使用说明

# 杭州爱华仪器有限公司

2010 年 7 月 1 日

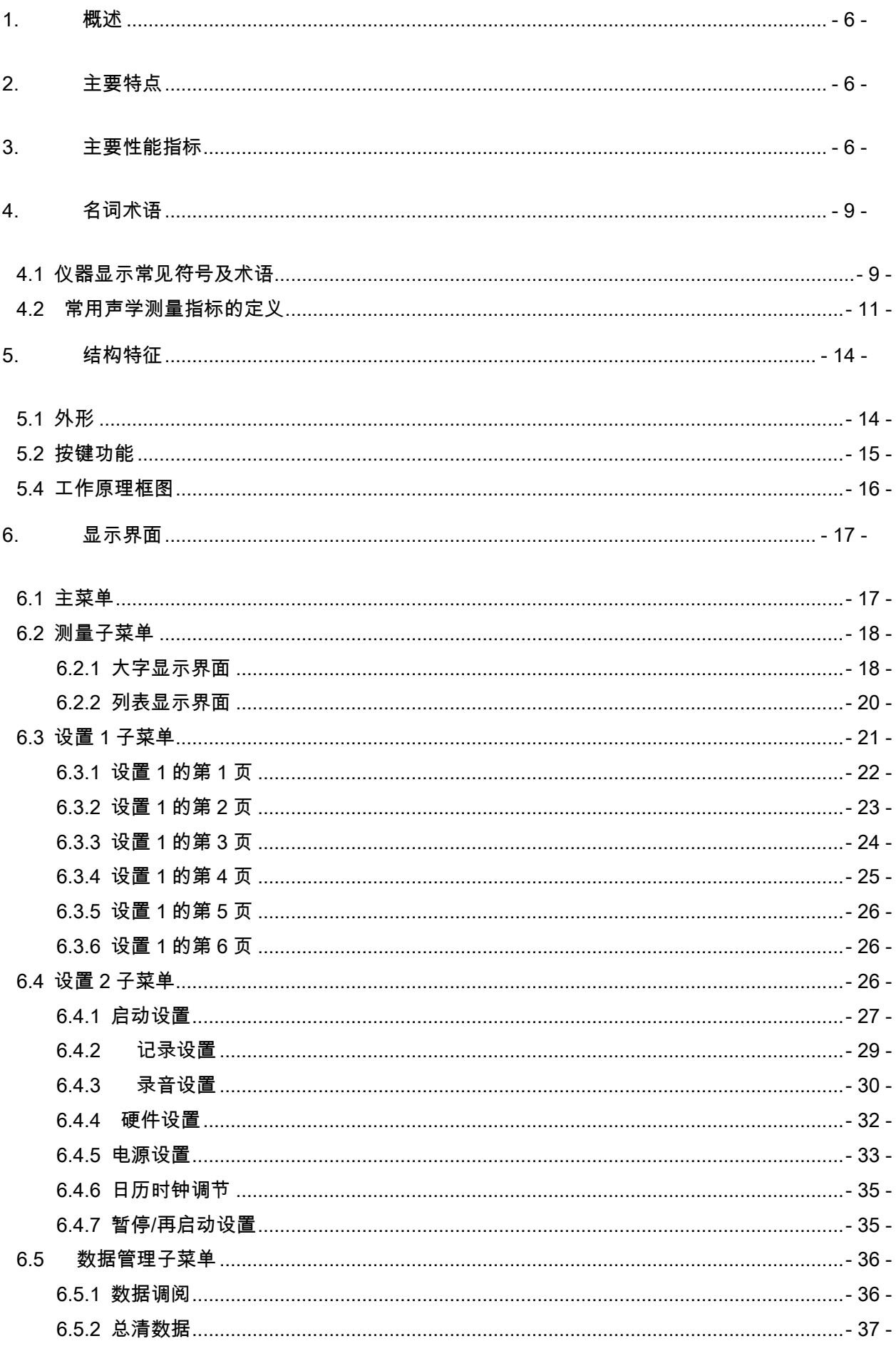

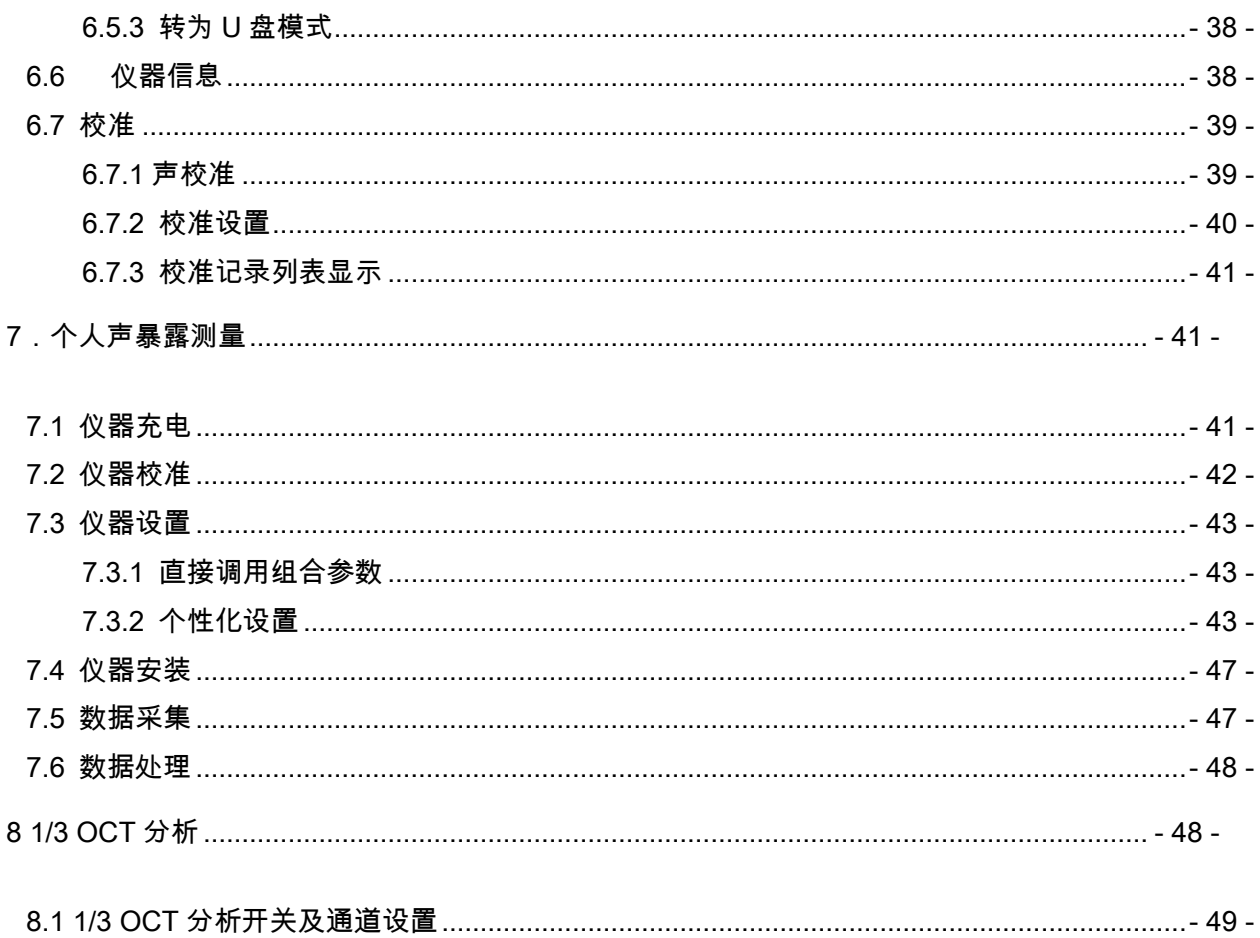

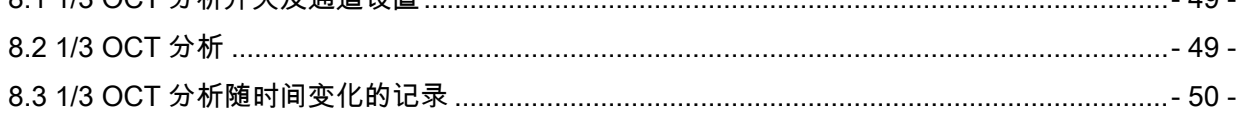

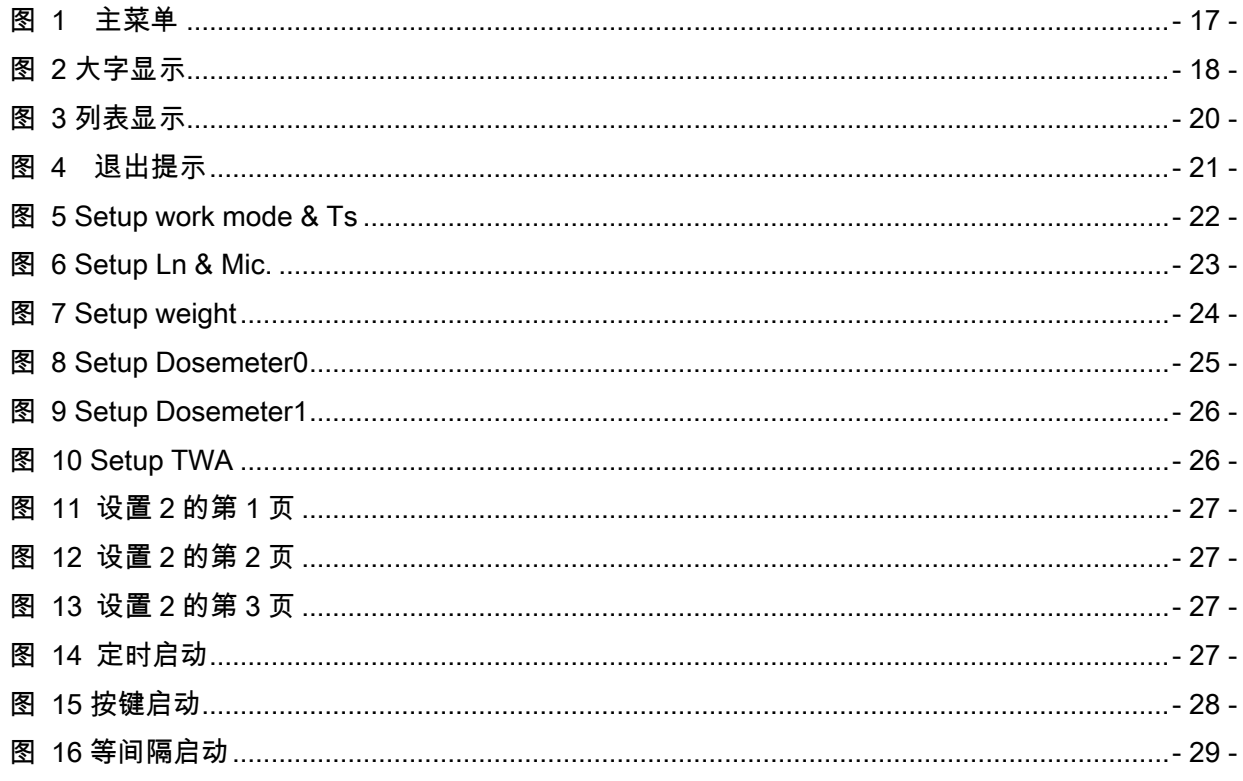

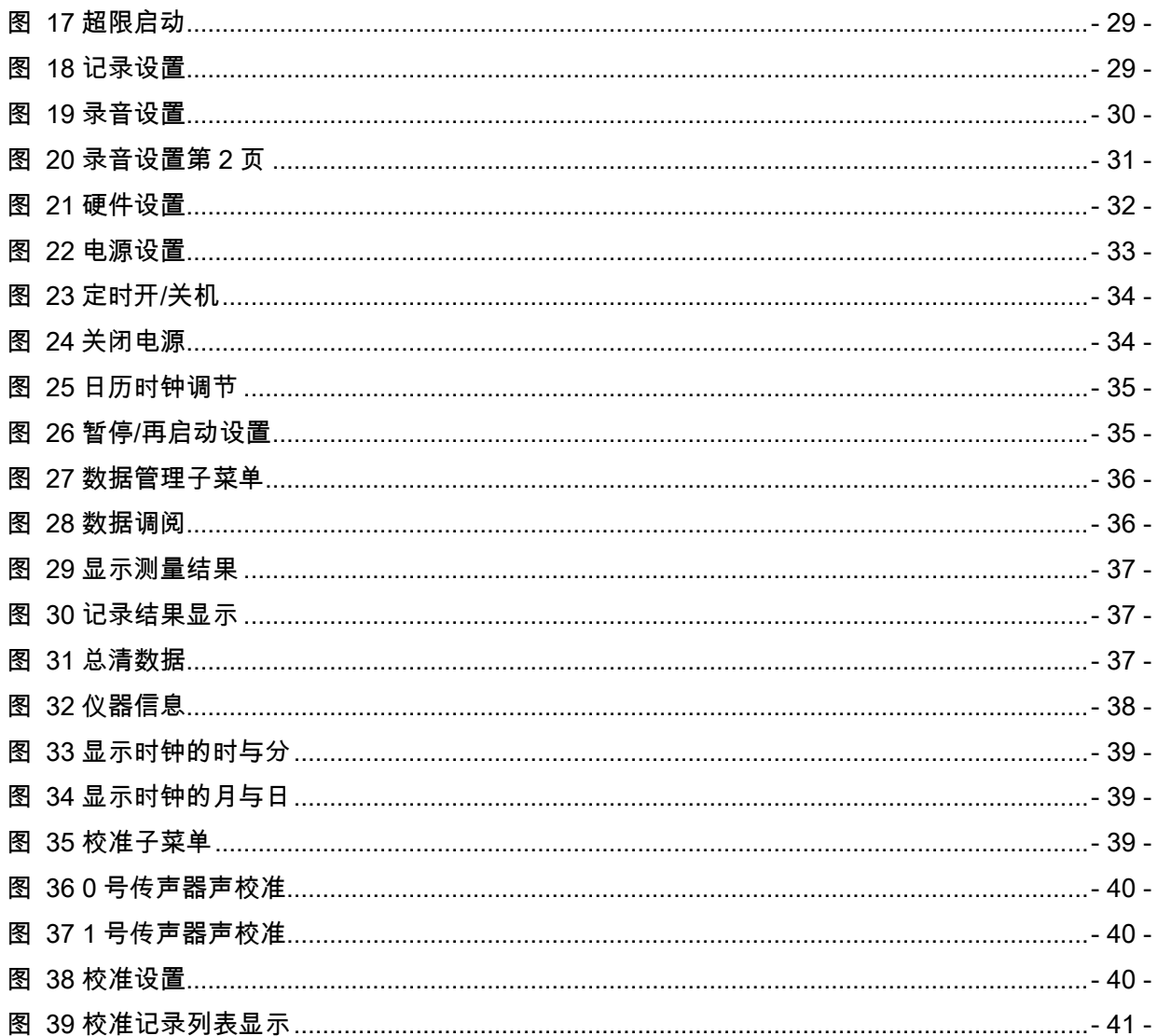

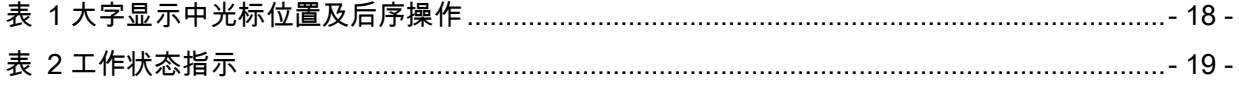

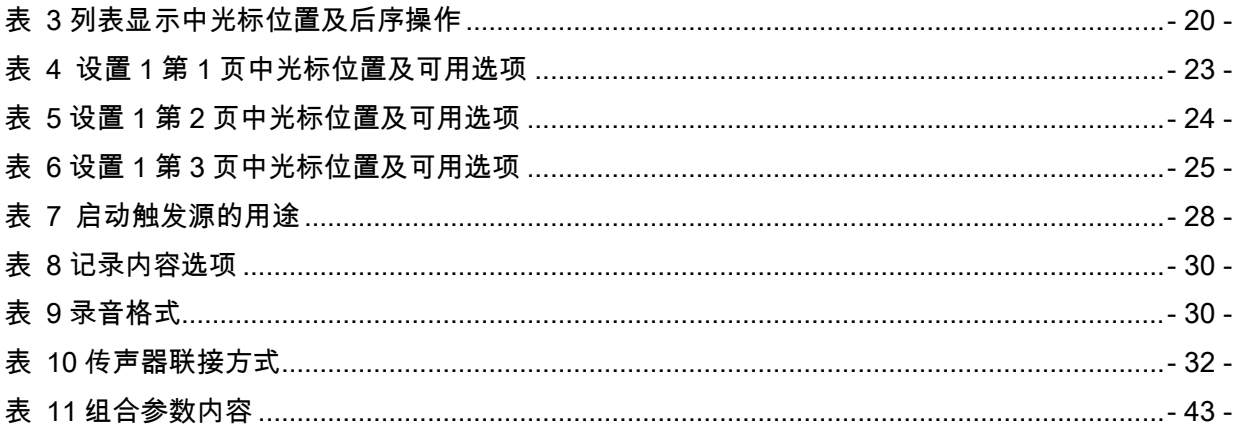

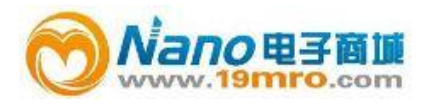

<span id="page-5-0"></span>1. 概述

ASV5910 型个人声暴露计是一种双通道声学测量仪器。采用数字信号处理技术开发,模块化设 计,具有多功能、高性能、体积小、耗电省等优点。两个通道可以同时测量指数平均声压级、等效 声级、统计声级、声暴露级等多项指标,还可在测量的过程中同时记录声压级随时间的变化及录制 声音文件。集声级计、积分声级计、统计分析仪、个人声暴露计、记录仪、数字录音机等多种仪器 及功能于一体。

#### <span id="page-5-1"></span>2. 主要特点

- 2.1 双通道并行(同时)测量
- 2.2 积分测量、声级记录、录音并行(同时)进行
- 2.3 高达 2G 字节的海量存贮
- 2.4 USB 接口,无需安装驱动程序
- 2.5 体积小,安装方便
- 2.6 灵活的开机、启动方式
- 2.7 符合全球各国的听力保护标准
- <span id="page-5-2"></span>3. 主要性能指标
	- 3.1 通道数:2 个
	- 3.2 传声器:预极化 1/4"自由场型测试电容传声器,含前置放大器的灵敏度级约-50dB 或预

极化 1/2"自由场型测试电容传声器,含前置放大器的灵敏度级约-30dB。

3.3 测量范围:

### 上海汇分电子科技有限公司

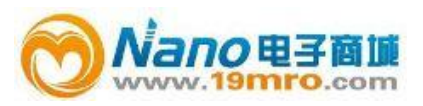

声压级测量范围:60-140dBA,65-140dBC,70-140dBZ(配-50dB 灵敏度级的传声器)

峰值 C 声级测量范围:80-143dB

声压级测量范围:40-120dBA,45-120dBC,50-120dBZ(配-30dB 灵敏度级的传声器)

声暴露测量范围:0.01Pa2h 到 99.99Pa2h

噪声剂量测量范围:0%到 9999%

- 3.4 频率范围:20Hz-12.5kHz
- 3.5 频率计权:每通道 A、C、Z 分别可选
- 3.6 时间计权:每通道并行 F、S、I、peak
- 3.7 积分时间:1 秒到 24 小时
- 3.8 检波特性:真有效值数字检波
- 3.9 符合标准:IEC61672:2002 2 级,IEC61252
- 3.10 测量指标:LXYp、LXeq,T、LXYmax、LXYmin、LN、SEL、Lex8h、LAVG、TWA、DOSE、SD、

#### Lxpeak

- X:为频率计权 A、C、Z;Y 为时间计权 F、S、I;N 为 1-99
- 3.11 显示器:128×64 点阵液晶显示
- 3.12 数据存贮:2GB Flash RAM
- 3.13 存贮组数:最多 8000 组
- 3.14 其它存贮:32 组组合参数,128 个测点名,128 次校准记录。
- 3.15 统计分析模块:

模块数量:2

统计分析采样间隔:0.01s

### 上海汇分电子科技有限公司

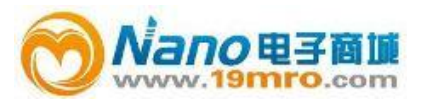

统计分析内容: L<sub>max</sub>,L<sub>min</sub>,L<sub>N</sub>

N 为 1~99 之间的整数,每个统计分析模块可以同时取其中的 5 个。

3.16 个人声暴露计模块

模块数量:2

测量内容:TWA、LAVG、E、Lex8h

交换率:3、4、5、6 可选

门限值:40~90 可选

3.17 数据记录:

记录内容:指定一个通道或两个通道的 F、S、I 档时间计权声压级及短时等效声级

记录间隔:对于时间计权声级 0.01s 到 6.00s,对于短时等效声级 0.1s 到 60s

记录时间:1 秒到 24 小时

3.18 录音:

录音精度:32kHz/16bit,16kHz/16bit,8kHz/8bit 可选

或 48kHz/16bit, 24kHz/16bit, 12kHz/8bit(用户定制)

信号通道: 1 或 2

触发方式:与积分测量同步或超限启动后录制指定时间。当设为超限启动时,录制时间长度 从 10 秒到 90 秒。

最长录音时间: 32kHz/16bit 时为 9 小时, 16kHz/16bit 时为 18 小时, 8kHz/8bit 时为 72 小

时。

3.19 输出接口:Mini USB 接口,无需驱动程序

3.20 外形尺寸:

### 上海汇分电子科技有限公司

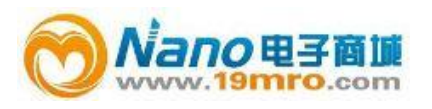

3.21 质量:

3.22 使用环境:

3.23 电源:内置锂离子充电电池,充满电后可连续使用 12 小时以上。

- <span id="page-8-1"></span><span id="page-8-0"></span>4. 名词术语
	- 4.1 仪器显示常见符号及术语
	- Exchange 交换率。噪声剂量增加一倍时,时
	- Rate 间计权平均声压级增加值
	- Threshold 门限值。当时间计权声压级低于此

值时,不参与 TWA,LAVG 的计算

Criterion 超限值,当噪声剂量超过此值时,

相应的指示灯点亮

- LFp F 档时间计权声压级一秒内的最大值
- LSp S 档时间计权声压级一秒内的最大值
- LIp l档时间计权声压级一秒内的最大值
- Leq,t 短时等效声压级, t 为积分平均的时 间,由设定的采样间隔决定,一般小于

10 秒

Leq,T 等效连续声压级,T 为积分平均的时 间,可在 1 秒到 24 小时之间任意设

#### 定

### 上海汇分电子科技有限公司

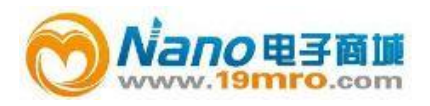

- Lpeak 峰值声压级
- LFmax F 档时间计权声压级最大值
- LFmin F 档时间计权声压级最小值
- LSmax S 档时间计权声压级最大值
- LSmin S 档时间计权声压级最小值
- LImax I 档时间计权声压级最大值
- LImin I档时间计权声压级最小值
- SEL 声暴露级
- E 个人声暴露,以 Pa2h 为单位
- Lex,8h 8 小时等效声压级
- LAVG 平均声压级
- TWA 时间计权平均声压级
- DOSE 噪声剂量,超过 100%表示超标
- $LN$  统计声压级,N 为 1 到 99 的整数,可

由用户任意选取

- Linst 时间计权声压级的瞬时值
	- Ë 电源电压的高低
	- ₹ 传声器设置为扩散场型
	- 正在积分测量及统计分析
	- $\mathbf{I}$ 积分测量及统计分析被暂停
	- Ű 正在记录声压级随时间的变化曲线

### 上海汇分电子科技有限公司

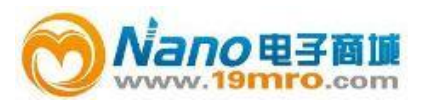

î 正在进行录音

₹

8 被测信号的峰值超过测量上限。

被测信号的幅度低于测量下限

<span id="page-10-0"></span>42 常用声学测量指标的定义

峰值声压 peak sound pressure 规定时间间隔内的最大瞬时声压的绝对值。 峰值声级 peak sound level

峰值声压与基准声压之比的以 10 为底的对数乘以 20,峰值声压用标准的频率计权得到。

时间计权 time weighting

规定时间常数的时间指数函数,该函数是对瞬时声压的平方进行计权。

时间计权声级 time-weighted sound level

方均根声压与基准声压之比的以 10 为底的对数乘以 20,方均根声压由标准频率计权和标准时 间计权得到。

注 1: 时间计权声级用分贝 ( dB ) 表示。

注 2: 时间计权声级,对例如时间计权为 F 和 S, 频率计权为 A 和 C, 字母符号表示为  $L_{d}r$ ,  $L_{ds}$ ,  $L_{dr}$ , 和  $L_{ds}$ , 注 3: 某时间 t 的 A 计权和时间计权声级 L t (t)用下式表示:

L<sub>AT</sub>(t)=201g{[(1/τ)

 $\int_{-\infty}^{t} p_{A}^{2}(\xi) e^{-\frac{-(t-\xi)}{\xi}} d\xi \big]^{1/2} / p_{0} \} \dots \dots (1)$ 

式中:

τ——时间计权 F 或 S 的指数时间常数,s;

ξ——从过去的某时刻,例如积分下限-∞,到观测时刻 t 的时间积分的变量;

*p A* (ξ )——A 计权瞬时声压;

<sup>0</sup> *p* ——基准声压。

时间平均声级 time-average sound level

等效连续声级 equivalent continuous sound level

在规定的时间间隔内,方均根声压与基准声压之比的以 10 为底的对数再乘以 20,声压用标准 频率计权得到。

注 1:时间平均声级或等效连续声级用分贝(dB)表示;

注  $2:$  时间平均 A 计权声级用符号  $L_{AT}$ 或  $L_{dot}$ 表示, 并由下式给出;

 $L_{AT} = L_{Aeq} = 20 \text{lg} \{[(1/T)]$ 

### 上海汇分电子科技有限公司

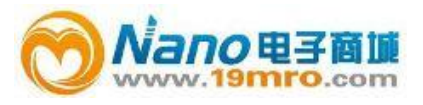

 $\int_{1\pi}^{1} P_{A}^{2}(\xi)d\xi\right]^{1/2}/p_{0}$  $\int_{t-T}^{t} P_{A}^{2}(\xi) d\xi^{2} \rangle^{7}$  /  $p_{0}$  } ...... (2)

式中:

- $\xi$ ——到观察时间  $t$ 结束时的平均时间间隔内,时间积分的变量;
- T——平均时间间隔;
- $p_A(\mathcal{E})$ —A 计权瞬时声压;
- $\rho_0$ ——基准声压。
- 声暴露 sound exposure
- 在规定的时间间隔或过程内,声压平方的时间积分。
- 注 1:积分持续时间隐含在时间积分内,不需要明确的报告,但过程的性质应该说明。对在规定时间间隔内(如 1h)的声暴露测量,积分的持续时间应在报告中表明。
- 注  $2:$  在规定过程的 A 计权声暴露, 用符号  $E_4$ 表示, 并由下式给出;

$$
E = \int_{t_1}^{t_2} p_A^2(t) dt
$$
 ......... (3)

式中:

- ${\color{black} \rho}_A^2(t) \pmod{2}$ 在 t $_1$ 起始和 t $_2$ 结束的积分时间内,A 计权瞬时声压的平方。如果 A 计权声压为帕(*Pa*),运行时 间为秒,则 A 计权声暴露单位为帕平方秒( $\mathit{Pa}^2\mathit{s}$ );
- 注 3 :对于工作场所的噪声暴露测量 ,用帕平方小时(  $Pa^2h$  )为单位 ,使用上会更方便 ,见 GB/T15952—1995[2]。 声暴露级 sound exposure level

声暴露与基准声暴露之比的以 10 为底的对数乘以 10,基准声暴露是基准声压平方与基准时间 间隔 1s 的乘积。

- 注 1: 声暴露级用分贝 (dB)表示;
- 注  $2:A$  计权声暴露级  $L_{w}$ 与相应测量的时间平均  $A$  计权声级  $L_{x}$ 或  $L_{dot}$ 之间的关系,用下式表示:

SEL=10lg{ $\int_{0}^{t_2} P_{A}^{2}(t)dt$ ]/ $\langle p_0^2T_0 \rangle$ } 0 2  $\int_{t_1}^{t_2} P_A^2(t)dt$   $/(p_0^2T_A)$ 

 $=10$ lg(E<sub>A</sub>/E<sub>0</sub>)=L<sub>AT</sub>+10lg(T/T<sub>0</sub>) ……(4)

式中:

 $E_{\text{F}}$ ——A 计权声暴露,单位为帕平方秒[见公式(3)];

- $E_o$  ——基准声暴露,为(20µPa) $^2\times$ (1s)=400x10 $^{-12}$ Pa $^2$ s;
- $T_0 \longrightarrow \hspace{-.07cm} 1s$ ;
- $T=t_z-t$ , 一声暴露级和时间平均声级测量的时间间隔, s。
- 注 3: 在时间间隔内  $T$ 内的时间平均 A 计权声级  $L_{AT}$ 或  $L_{text}$ 与此间隔内的总的 A 计权声暴露  $E_4$ 之间的关系, 用下 式表示:

### 上海汇分电子科技有限公司

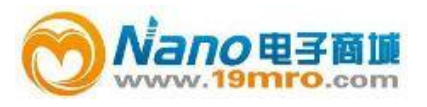

 $E_A = (p_0^2 T) (10^{0.1L_{AT}})$  ………… (5a)

或

LAT=10lg[EA/(p<sup>0</sup> <sup>2</sup> <sup>T</sup>)=SEL-10lg(T/T0) ………………(5b)

### 噪声剂量,Dose

Dose=

[C1/T1+C2/T2+……+Cm/Tm]×100 (7)

Cm=指定声级下的总暴露时间

Tm=每个声级下允许时间

Dose=100\*2(TWA-CL)/R

CL 为限制声级,单位为 dB

R 为交换率,一般为 3,4,5

### 时间计权平均声压级,TWA

它是指持续 8 小时的声暴露与被测声音的声暴露相等的恒定声级。

TWA=10\*log[(2(L1-CL)/R+……+2(Ln-CL)/R)\*ts]

+CL-44.6 (6)

Ln 为超过门限值的时间计权声压级

ts 为采样间隔,单位为 s

CL 为限制声级,单位为 dB

## 上海汇分电子科技有限公司

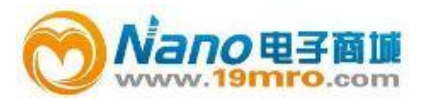

R 为交换率,一般为 3,4,5

### 平均声压级,LAVG

LAVG 是在测量时间内测得的平均声级

LAVG=TWA+R/3\*10\*log(8h/Tm)(8)

R 为交换率,一般为 3,4,5

Tm 为测量经历时间,单位为 h

#### 8 小时工作日规格化声暴露级,Lex,8h

 $L_{ex,8h}$ = $L_{Aeq,Te}$ +10lg(T<sub>e</sub>/T<sub>0</sub>)

式中:

Te—工作日的有效持续时间

T0—基准持续时间(等于 8h)

- <span id="page-13-0"></span>5. 结构特征
- <span id="page-13-1"></span>5.1 外形

## 上海汇分电子科技有限公司

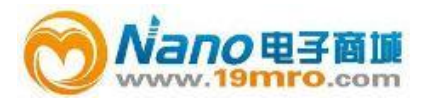

#### <span id="page-14-0"></span>5.2 按键功能

进入:进入下一级菜单或功能

退出:返回上一级菜单或功能

光标左:将光标向左移动一个位置

光标右:将光标响右移动一个位置

参数加:光标所在位置的参数加 1

参数减:光标所在位置的参数减 1

5.3 指示灯

Full(绿色):点亮时表示内部电池电充满了。充电及充满同时点亮,表示充电故障,可能是电池 温度太高而停止充电

Charge(红色):点亮时表示正在对内部电池充电

USB(绿色):点亮时表示与计算机通过 USB 线联接起来了。仪器已转为 U 盘,计算机可通过 USB

接口控制仪器了

Work(蓝色):每秒闪动表示正在积分测量,长亮表示测量暂停

Limit(绿色):点亮时表示噪声超过了门限值

Over(黄色):点亮时表示被测噪声的峰值超过了量程上限,一秒后如果被测噪声的峰值不再超过量

程上限则此灯熄灭。

### 上海汇分电子科技有限公司

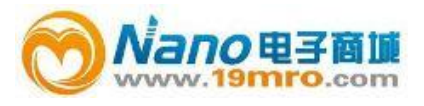

Harm(红色):点亮时表示超过了听力保护限值

<span id="page-15-0"></span>5.4 工作原理框图

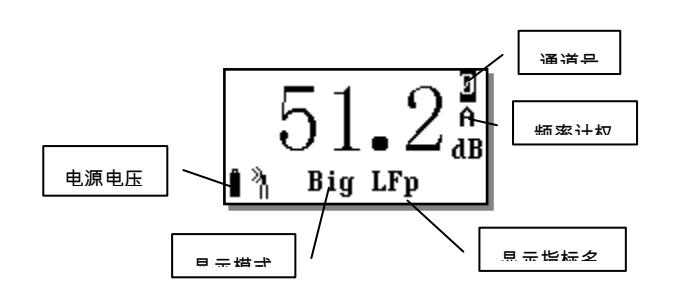

# 上海汇分电子科技有限公司

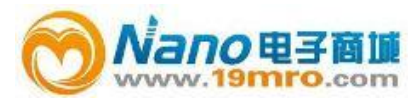

<span id="page-16-0"></span>6. 显示界面

"进入"键按下连续 3 秒不放开,仪器打开电源,显示"Check Self……",并进行自检,没 有错误则进入主菜单,显示如下:

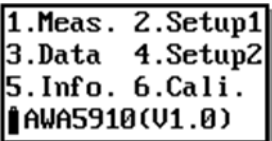

#### 图 1 主菜单

<span id="page-16-2"></span><span id="page-16-1"></span>6.1 主菜单

"1.Meas":测量子菜单,正常测量需进入这个子菜单

"2.Setup1":设置 1 子菜单,主要用于测量前的参数设置

"3.Data":数据管理子菜单,查阅、删除保存在仪器内的数据,将仪器内的数据转为 U 盘模式

"4.Setup2":设置 2 子菜单,对启动方式、记录方式、录音方式进行设置

"5.Info.":查看仪器的相关信息

"6.Cali.":校准子菜单,对仪器进行声学校准,查阅校准记录

"AWA5910(V1.0)"为产品型号及内嵌软件版本号

### 上海汇分电子科技有限公司

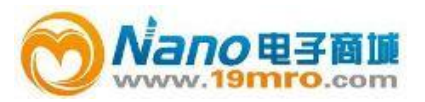

在主菜单下按"退出"键 5 秒以上不放开时,仪器会关机。

<span id="page-17-0"></span>6.2 测量子菜单

<span id="page-17-1"></span> 在主菜单下,用光标键将光标移到"1.Meas."上,按"进入"键,进入测量子菜单,测量子菜单下 有两种显示界面,一种为大字显示,一种为列表显示,进入哪一个界面由上一次选中的界面决定。 6.2.1 大字显示界面

#### 图 2 大字显示

<span id="page-17-2"></span> 大字显示界面下显示的字体比较大,一次只能显示一个测量结果。显示屏幕最后一行显示仪器 工作状态,从左到右分别显示电源电压、传声器指向、记录状态、显示模式、显示指标名、量程状 态、测量状态。此界面下光标可以在"Big"、"LFp"、"0"处移动。按"进入"键开始积分测量、统计分析、 数据记录,再按一次"进入"键暂停积分测量、统计分析。按"退出"键返回主菜单。

<span id="page-17-3"></span>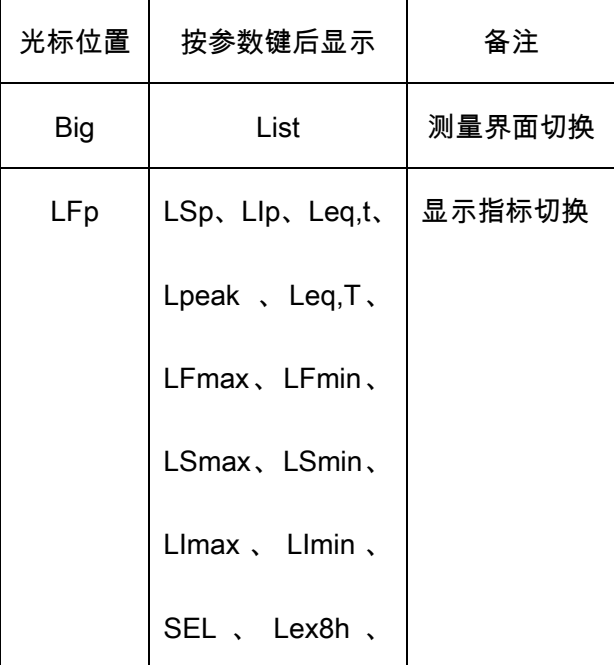

表 1 大字显示中光标位置及后序操作

## 上海汇分电子科技有限公司

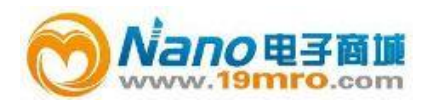

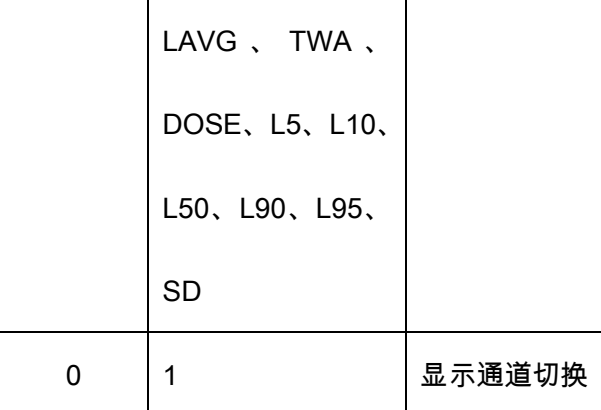

### 表 2 工作状态指示

<span id="page-18-0"></span>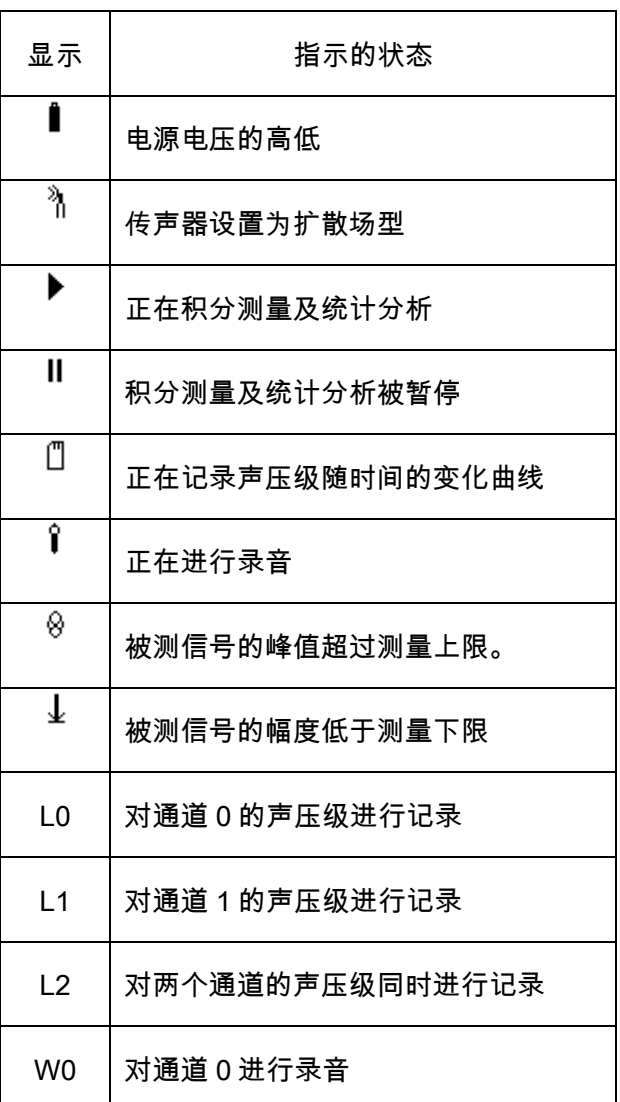

# 上海汇分电子科技有限公司

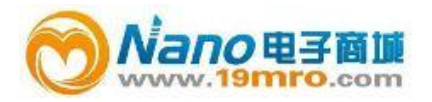

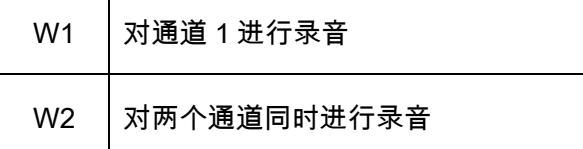

<span id="page-19-0"></span>6.2.2 列表显示界面

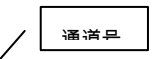

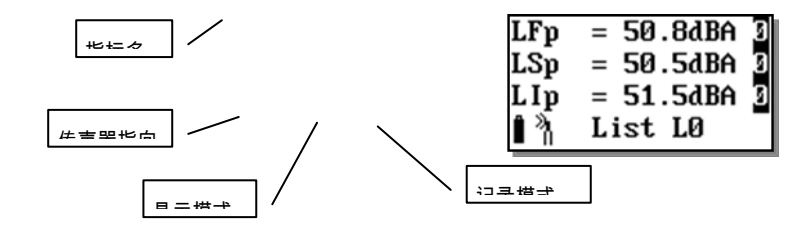

#### 图 3 列表显示

<span id="page-19-1"></span> 从主菜单下按"进入"键或在大字显示界面下将光标放在"Big"上按参数键可以进入列表显示界 面,如图 3。

显示屏幕最下一行显示仪器工作状态,从左到右分别显示电源电压、传声器指向、记录状态、 显示模式、记录模式、量程状态、测量状态。

 显示屏幕上面三行显示三个不同测量指标,最下面一行显示仪器工作状态。各种图标的含义见 表 2。前三行的每一行前 5 个字符为测量指标名,最后一个字符为通道号。光标可以在"List"、第一 行的"LFp"、"0"、第二行的"LSp"、"0"、第三行的"LIp"、"0"处移动。按"进入"键开始积分测量、统计 分析、数据记录,再按一次"进入"键暂停积分测量、统计分析。按"退出"键返回主菜单。

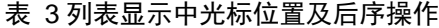

<span id="page-19-2"></span>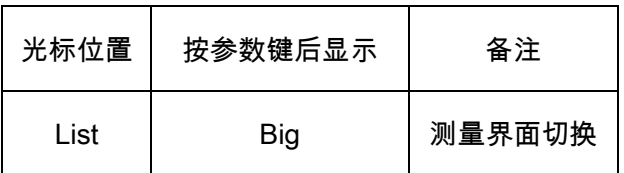

### 上海汇分电子科技有限公司

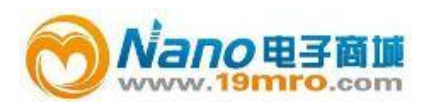

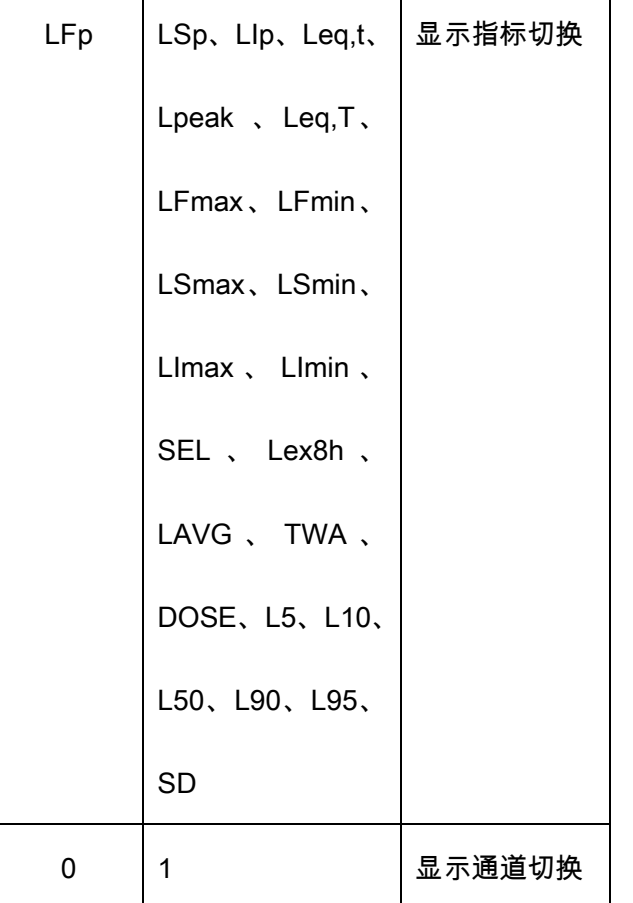

注意:图 <sup>3</sup> 中显示的三个指标是 LFp、LSp、LIp,这三个指标名可能与实际开机时看到的不同, 它们由上次关机时设置的情况决定。

在大字显示界面及列表显示界面下,如果已启动测量,按"退出"键仪器会提出如下:

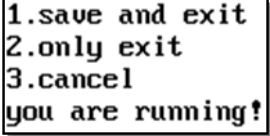

图 4 退出提示

<span id="page-20-1"></span> 光标可在"1."、"2."、"3."上移动。光标在"1."上时按"进入"键,仪器保存当前测量结果并返回到 主菜单;光标在"2."上时按"进入"键,仪器清除掉当前测量结果并返回到主菜单;光标在"3."上时按"进 入"键,仪器又重新回到测量界面;

<span id="page-20-0"></span>6.3 设置 1 子菜单

## 上海汇分电子科技有限公司

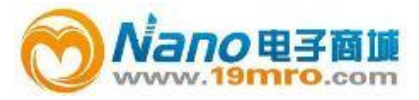

在主菜单下,用光标键将光标移到"2.Setup1"上,按"进入"键,进入设置 1 子菜单,显示如下:

| Work Mode:         |     |
|--------------------|-----|
| Ts=00h00m00s       |     |
| Name:AWA5910_00    |     |
| Î<br><b>SETUP1</b> | P:1 |

图 5 Setup work mode & Ts

<span id="page-21-1"></span><span id="page-21-0"></span>6.3.1 设置 1 的第 1 页

 "Work Mode":工作模式,ASV5910 有较多参数可以设置,从而使仪器可以满足不同国家 的测量标准及不同的测量目的。因参数较多,按标准不同、测量目的不同,提前将这些参数设置好, 并分成多个组,对不同的组可以取上不同的名称,这就是组合参数,也叫工作模式。用户只需按测 量的要求调用不同的参数组而无需每个参数去设置,这样可以方便用户使用。当仪器内部没有保存 正确的组合参数时,其后显示"----",可以用计算机将新的组合参数写到仪器内,仪器内最多可以保 存 32 组组合参数。用计算机将新的组合参数写到仪器内的操作可以参考《个人声暴露计管理软件 使用说明》。

 "Ts=00h00m00s":预设的测量时间,到达这个时间后仪器自动停止积分测量、统计分析、数 据记录并保存测量结果。从 1 秒到 24 小时任意调节。

 "Name:AWA5910\_00":保存测量结果时取的测点名字。前 4 个字符将被取出作为 U 盘中保存文 件的文件名前四个字符。仪器内部最多可以保存 128 个测点名字供用户选用,用户可以用计算机写 入新的测点名字,操作可以参考《个人声暴露计管理软件使用说明》。

"P:1":表明当前是第一页内容

 光标可以在"P:"、"Work Mode"、"h"、"m"、"s"、"Name"上移动,按"退出"、"进入"键返回到主 菜单。

## 上海汇分电子科技有限公司

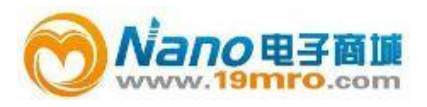

<span id="page-22-2"></span>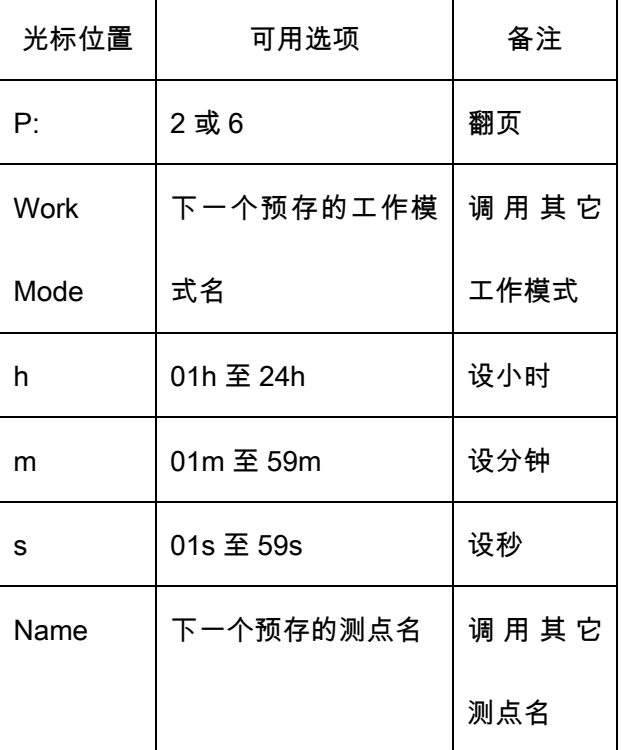

表 4 设置 1 第 1 页中光标位置及可用选项

<span id="page-22-0"></span>6.3.2 设置 1 的第 2 页

在设置 1 的第 1 页中,将光标移到"P:1"上,按参数加键进入第 2 页,显示如下:

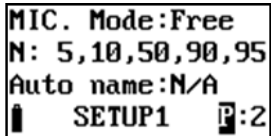

图 6 Setup Ln & Mic.

<span id="page-22-1"></span>"MIC. Mode":传声器类型,有 Free 及 Random 两种可选。也就是自由场型或随机入射型。仪器

出厂时配的是自由场型传声器,有些国家的标准要求采用随机入射型传声器,此时可以将这个选项

设为 Random,这样仪器会自动对高频进行修正,以达到随机入射型传声器要求的频响。

"N:5,10,50,90,95":统计声级的定义。仪器的每通道可以同时测量 5 个统计声级,这个 5 个统计声级可由用户在 1 至 99 之间任意定义。

"Auto name":是否由仪器自动选取测点名。当选 Yes 时,仪器每次测量结束后就选用下一个预存

## 上海汇分电子科技有限公司

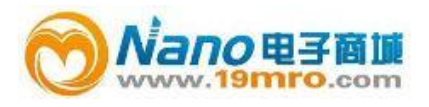

### 测点名。

光标可在"MIC.Mode"、"5"、"10"、"50"、"90"、"95"、"Auto name"、"P:"上移动,按"退出"、"进

#### <span id="page-23-2"></span>入"键返回到主菜单。

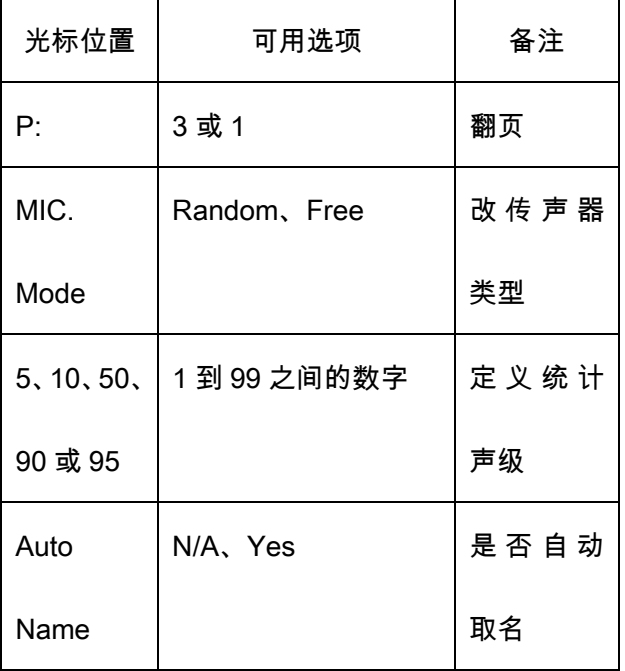

#### 表 5 设置 1 第 2 页中光标位置及可用选项

<span id="page-23-0"></span>6.3.3 设置 1 的第 3 页

在设置 1 的第 2 页中,将光标移到"P:2"上,按参数加键进入第 3 页,显示如下:

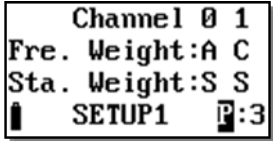

图 7 Setup weight

<span id="page-23-1"></span>"Fre. Weight":频率计权。它后面有两个字符,前一个字符为通道 0 的频率计权,后一个字符为通道

1 的频率计权。

"Sta.Weight":统计分析用的时间计权。统计分析 Ln(n 可由用户自行设定,参见 6.3.2)时所用的时

间计权网格。

### 上海汇分电子科技有限公司

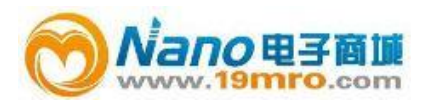

<span id="page-24-2"></span>光标可在"Fre.Weight"、"Sta.Weight"、"P:3"上移动,按"退出"、"进入"键返回到主菜单。

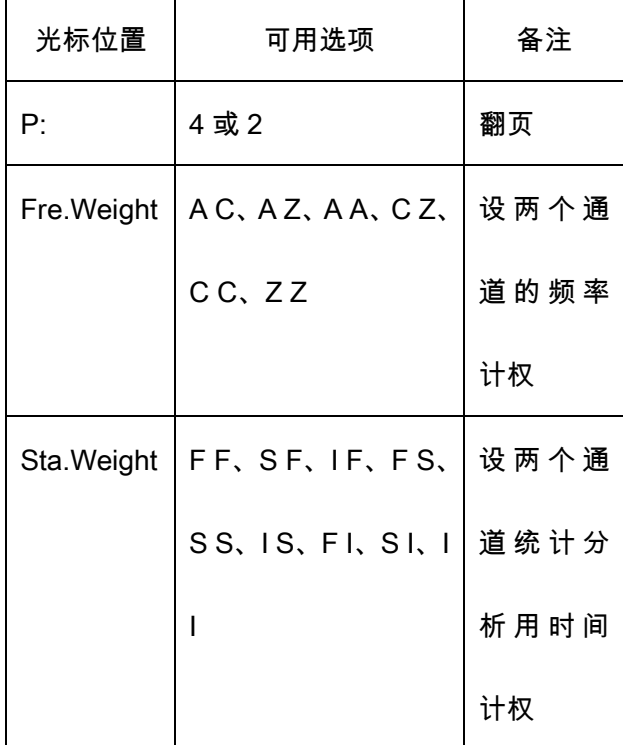

### 表 6 设置 1 第 3 页中光标位置及可用选项

#### <span id="page-24-0"></span>6.3.4 设置 1 的第 4 页

在设置 1 的第 3 页中,将光标移到"P:3"上,按参数加键进入第 4 页,显示如下:

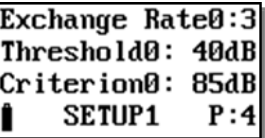

图 8 Setup Dosemeter0

<span id="page-24-1"></span>"Exchange Rate0":0 号个人声暴露计的交换率,可在 3、4、5、6 中选择。这参数对 TWA,Dose,LAVG

的计算结果有影响。

"Threshold0": 0 号个人声暴露计的门限值,可在 40 到 90dB 之间选择。低于此值的时间计权声压级

不参与 TWA,Dose,LAVG 的计算。

## 上海汇分电子科技有限公司

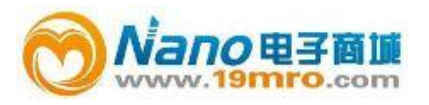

"Criterion0":0 号个人声暴露计的超限值,可在 70 到 90dB 之间选择。应输入法律规定的 8 小时限

值。

<span id="page-25-0"></span>6.3.5 设置 1 的第 5 页

在设置 1 的第 4 页中,将光标移到"P:4"上,按参数加键进入第 5 页,显示如下:

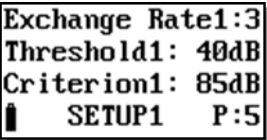

图 9 Setup Dosemeter1

<span id="page-25-3"></span>"Exchange Rate1":1 号个人声暴露计的交换率,可在 3、4、5、6 中选择。

"Threshold1": 1 号个人声暴露计的门限值,可在 40 到 90dB 之间选择。低于此值的时间计权声压级

不参与 TWA,Dose,LAVG 的计算。

"Criterion1":1 号个人声暴露计的超限值,可在 70 到 90dB 之间选择。应输入法律规定的 8 小时限

值。

<span id="page-25-1"></span>6.3.6 设置 1 的第 6 页

在设置 1 的第 5 页中,将光标移到"P:5"上,按参数加键进入第 6 页,显示如下:

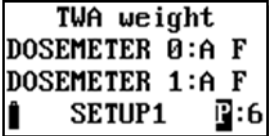

图 10 Setup TWA

<span id="page-25-4"></span>设置两个个人声暴露模块中 TWA 所用的频率计权及时间计权。

注意:可选用的频率计权由前面的两个通道设置的频率计权决定。

<span id="page-25-2"></span>6.4 设置 2 子菜单

在主菜单下,用光标键将光标移到"4.Setup2"上,按"进入"键,进入设置 2 子菜单的第一页,显

### 上海汇分电子科技有限公司

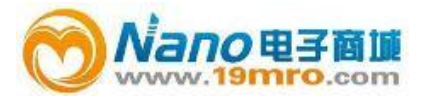

示如下:

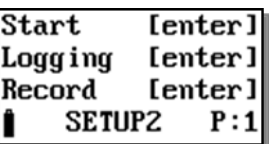

图 11 设置 2 的第 1 页

<span id="page-26-1"></span>在设置 2 中主要是对启动方式、记录方式、录音方式、硬件、电源、时钟、自动暂停进行设置。

将光标移到"P:1"上,按参数键,则可以进入第 2 页,显示如下:

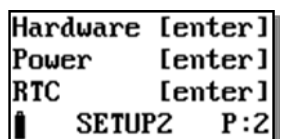

图 12 设置 2 的第 2 页

<span id="page-26-2"></span>将光标移到"P:2"上,按参数键,则可以进入第 3 页,显示如下:

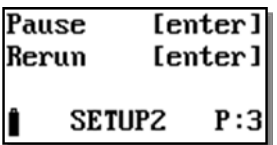

图 13 设置 2 的第 3 页

<span id="page-26-3"></span><span id="page-26-0"></span>6.4.1 启动设置

在设置 2 的第 1 页,将光标移到第一行,按"进入"键,进入启动设置,显示如下:

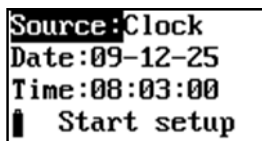

图 14 定时启动

<span id="page-26-4"></span> "Source":启动开始的触发源,有 Clock、Button、Interval、Limit 几种可选。各种触发源的主要 用途见下表:

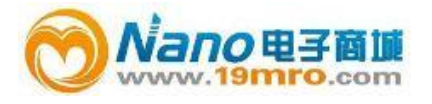

表 7 启动触发源的用途

<span id="page-27-1"></span>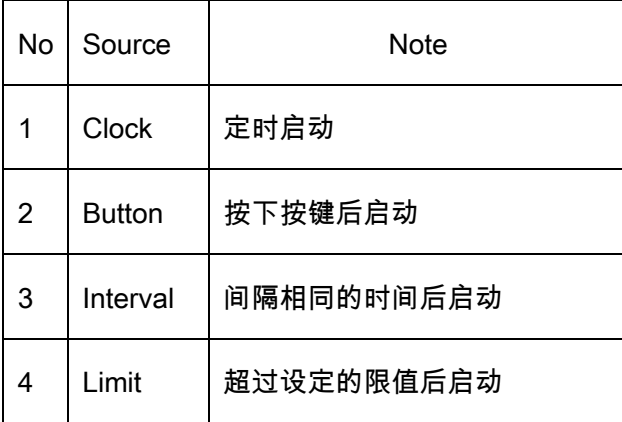

6.4.1.1 定时启动

当选取"Clock"时,显示屏下面二行出现 Date 及 Time。用户可在这二行中输入一个时间,当日 历时钟到达这个时间后,仪器将会自动启动。光标可以移到年、月、日、时、分、秒上,用参数键 可以调节相应的年、月、日、时、分、秒。当某一项调到尽头时将显示"\*\*",表示在定时启动时,此 项不参与比较。这样就可以做到每小时启动、每天启动、每月启动……。

6.4.1.2 按键启动

当选取"Button"时,显示如下:

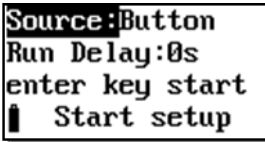

图 15 按键启动

<span id="page-27-0"></span> "Run Delay":按下"进入"键后延时一段时间再启动测量,当其后为 0 秒时,表示马上启动测量。 用户可在 0 到 9 之间选择。

注意:当用户选其它启动触发方式时,在测量界面下按"进入"键还是可以启动所有测量。

6.4.1.3 等间隔启动

当选取"Interval"时,仪器显示如下:

## 上海汇分电子科技有限公司

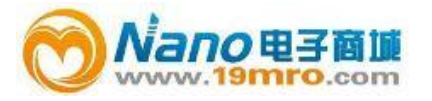

### Source: Interval Delta\_T:1min Start setup

图 16 等间隔启动

<span id="page-28-1"></span> "Delta\_T":每次启动的间隔时间,用户可在 1min、5min、10min、20min、30min、1hour 之间 选择。1min 表示每到整分时启动,5min 表示每到整 5 分时启动。

注意:当设置的测量时间 *Ts* 大于此间隔时,仪器的实际测量时间按 *Ts*,实际启动间隔延长。

6.4.1.4 超限启动

当选取"Limit"时,仪器显示如下:

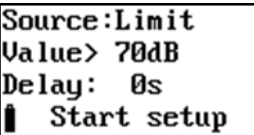

图 17 超限启动

<span id="page-28-2"></span>"Value":设定的限值,超过这个值仪器将启动测量。此值可在 40 到 140 之间选取。

 "Delay":规定连续超限的时间。仪器的 0 号通道由统计所用时间计权下的指数平均声压级超过 限值时,开始启动测量,只有连续超限的时间超过此"Delay"值后,测量才会继续,否则测量终止。 此值可在 0 到 999s 之间设置。

<span id="page-28-0"></span>6.4.2 记录设置

在设置 2 的第 1 页下,将光标移到第二行,按"进入"键,进入记录设置,显示如下:

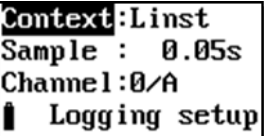

图 18 记录设置

<span id="page-28-3"></span>"context":记录内容。N/A、Linst、Leq,t、Li&Leq 几种可选。

### 上海汇分电子科技有限公司

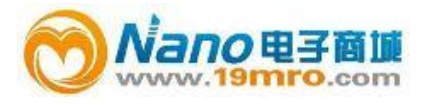

表 8 记录内容选项

<span id="page-29-2"></span>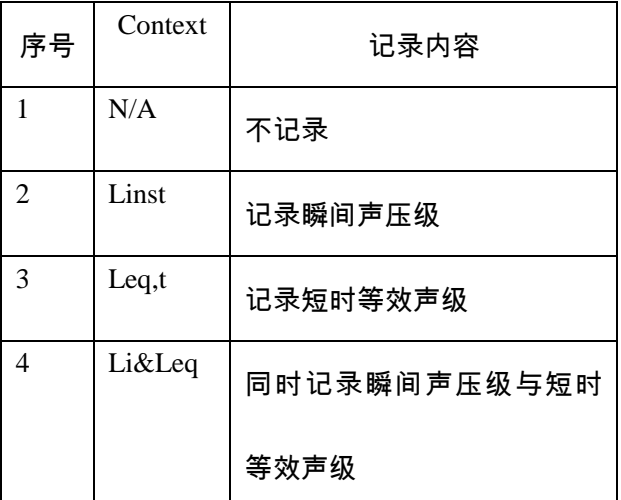

"Sample":采样间隔。当只选 Linst 时,可在  $0.01s$  到 6s 之间设置,当选有 Leq,t 时,可在  $0.1s$  到

60.0s 之间设置。

 "Channel":通道。可在"0"、"1"、"0&1"之间选择。"0"表示只记录 0 号通道的声压级; "1"表示只 记录 1 号通道的声压级; "0&1"表示同时记录 0 与 1 号通道的声压级。

<span id="page-29-0"></span>6.4.3 录音设置

在设置 2 的第 1 页下,将光标移到第三行,按"进入"键,进入录音设置,显示如下:

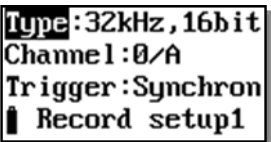

图 19 录音设置

<span id="page-29-3"></span><span id="page-29-1"></span>"Type":录音的格式。可在"N/A"、"32kHz,16bit"、"16kHz,16bit"、"8kHz,8bit"中选取。

表 9 录音格式

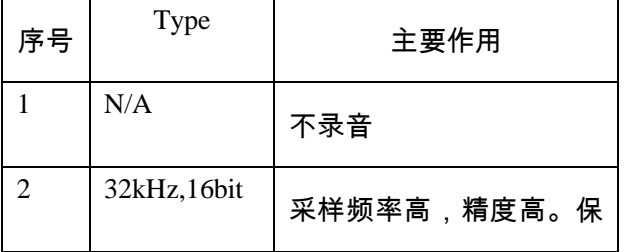

## 上海汇分电子科技有限公司

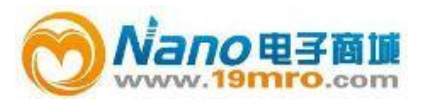

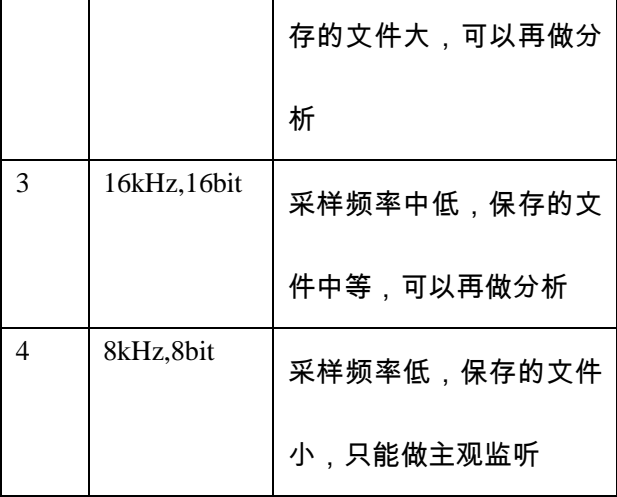

"Channel":录音所用通道号。可在"0"、"1"、"0&1"之间选取。"0"表示只录制 0 号通道的波形; "1" 表示只录制 1 号通道的波形; "0&1"表示同时录制 0 与 1 号通道的波形。

"Trigger":触发开始录音的方法。可在"Synchrony"、数值之间选取。"Synchrony"表示与积分测量同 步,也就是开始启动测量时就开始录制波形,测量结束时波形录制完成。当选数值时,表示相应通 道统计用指数平均声压级超过这个限值时开始录制波形。此数值可以在 1 到 120 之间设置

"Record setup1":录音设置的第一页,光标在此处,按参数键可以进入下一页,显示如下:

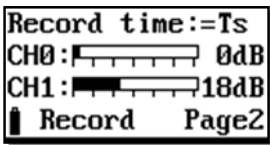

图 20 录音设置第 2 页

<span id="page-30-0"></span> "Record time":超限触发录音的时间长度。可在 10s、20s、30s、40s、50s、60s、70s、80s、 90s 之间选择,当前一页的触发录音的方法选"Synchrony"时,此处显示=Ts 并且不能设置。

 "CH0 0dB"、 "CH1 18dB":0 号或 1 号通道录音时的音量。可以在 0 到 48dB 之间 每 6dB 一档调节。当信号较小时可以选较大的放大音量,以使录音的波形幅度比较大,当信号较大 时可以选较小的音量,以免录音的波形被限幅。用参数键调节各通道的音量,使显示出的音量条图 最高时在刻度盘的 1/2 以上处, 但又没有占满刻度盘为好。

### 上海汇分电子科技有限公司

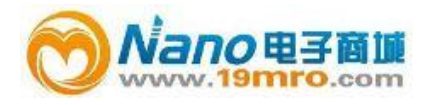

<span id="page-31-0"></span>6.4.4 硬件设置

在设置 2 的第 2 页,将光标移到第一行,按"进入"键,进入启动设置,显示如下:

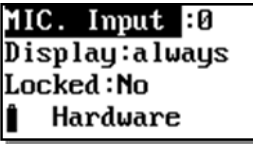

#### 图 21 硬件设置

<span id="page-31-1"></span>"MIC. Input":传声器输入接法设置。仪器可以同时接 Left 与 Right 两个传声器,内部有两个测

量通道,传声器与内部测量通道的联接由此设置项决定。

<span id="page-31-2"></span>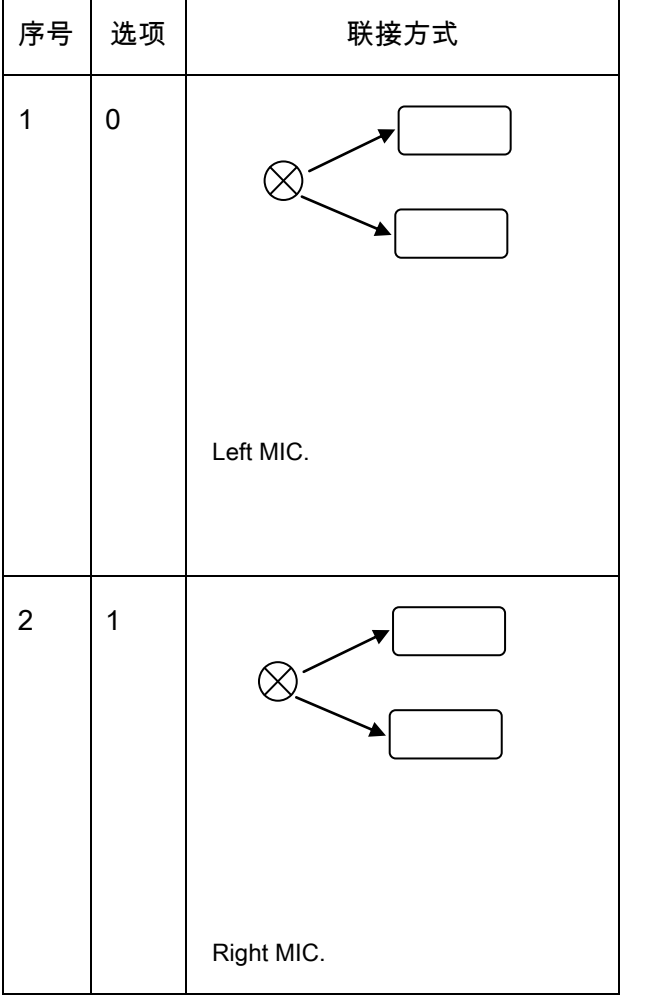

表 10 传声器联接方式

## 上海汇分电子科技有限公司

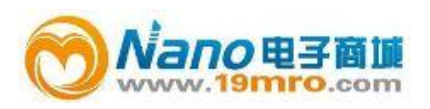

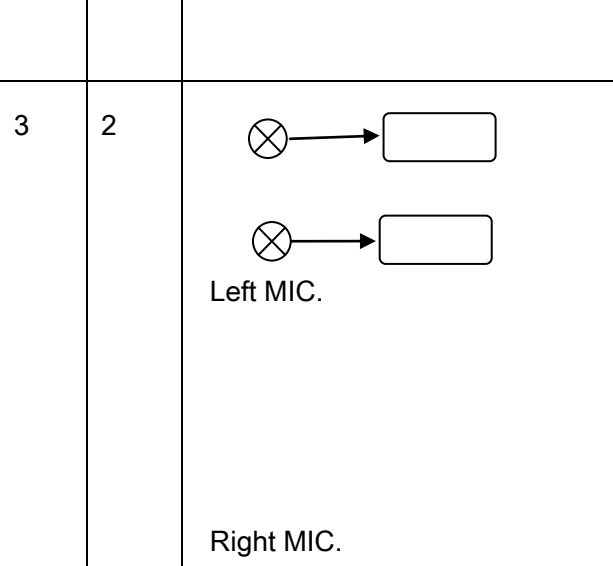

 "Display":显示屏保护。可以在 always、10s、20s、30s、40s、50s、60s、70s、80s、90s 之 间选择。10s 到 90s 表示在指定的时间内没有操作按键,则显示自动关闭,Always 表示显示一直开 着。

 "Locked":操作锁定。如果选 Yes,当显示自动关闭后,只有同时将两个参数键按下才能重新打 开显示,对仪器进行操作。

<span id="page-32-0"></span>6.4.5 电源设置

在设置 2 的第 2 页,将光标移到第二行,按"进入"键,进入定时开关机设置,显示如下;

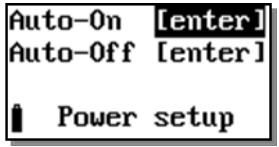

图 22 电源设置

<span id="page-32-1"></span>在按"进入"键,可以进入定时开机或定时关机设置界面,两个界面下操作是相同的。

6.4.5.1 自动开/关机

## 上海汇分电子科技有限公司

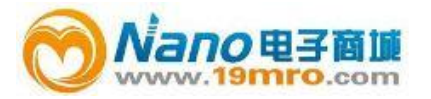

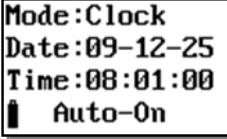

图 23 定时开/关机

<span id="page-33-0"></span>注:当进入定时关机界面时,最下一行显示"Auto-off"

 "Mode":定时开机或关机的工作模式。可以在 N/A 或 Clock 中选取,当选 N/A 时,仪器不会定 时开机或关机;当选 Clock 时,当仪器的内部时钟到达下面指定的时间时,仪器自动开机或关机。

"Date":定时开机或关机的日期。

"Time":定时开机或关机的时间。

光标可以移到年、月、日、时、分、秒上,用参数键可以调节相应的年、月、日、时、分、秒。

当某一项调到尽头时将显示"\*\*",表示在定时开机或关机时,此项不参与比较。这样就可以做到每小

时、每天、每月定时开机或关机……。

建议定时开机或关机与定时启动一同使用,可以做到自动测量。

注意:当设定了自动开机,关闭仪器电源后,仪器处于掉电状态,工作电流小于 5mA。

6.4.5.2 关闭电源

当用户选中定时开机后,再回到电源设置界面下时,显示多出一项"Power off",如下:

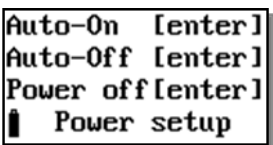

图 24 关闭电源

<span id="page-33-1"></span> 光标移到第三行,按"进入"键,仪器关闭电源,当到达定时开机设定的时刻时,仪器自动开机, 并直接进入测量界面。

注意:当设定了自动开机,再想用按键打开仪器电源,需按下进入键 2 秒以上再放开。

## 上海汇分电子科技有限公司

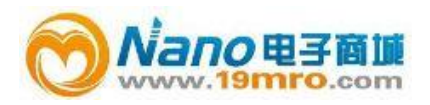

#### <span id="page-34-0"></span>6.4.6 日历时钟调节

 在设置 2 的第 2 页中,将光标移到第三行,按"进入"键,仪器进入日历时钟调节界面,显示如 下:

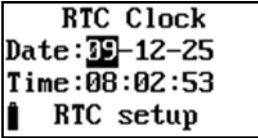

图 25 日历时钟调节

<span id="page-34-2"></span>光标可以移到年、月、日、时、分、秒上,用参数键可以调节相应的年、月、日、时、分、秒。 调节完成后按"进入"或"退出"可以返回到设置 2 的第 2 页。

<span id="page-34-1"></span>6.4.7 自动暂停/再启动设置

在设置 2 的第 3 页,按"进入"键,可以进入自动暂停/再启动设置界面,显示如下:

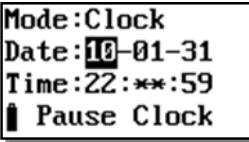

图 26 暂停/再启动设置

<span id="page-34-3"></span>注:当进入再启动设置时,最下一行显示"Rerun Clock"

"Mode":暂停/再启动工作模式。可以在 N/A 或 Clock 中选取,当选 N/A 时,仪器不会定时暂停

或再启动;当选 Clock 时,当仪器的内部时钟到达下面指定的时间时,仪器自动暂停或再启动。

"Date":暂停或再启动的日期。

"Time":暂停或再启动的时间。

光标可以移到年、月、日、时、分、秒上,用参数键可以调节相应的年、月、日、时、分、秒。 当某一项调到尽头时将显示"\*\*",表示在暂停或再启动时,此项不参与比较。这样就可以做到每小时、

每天、每月定时暂停或再启动……。

### 上海汇分电子科技有限公司

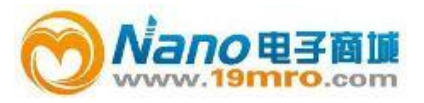

建议设置定时暂停后,还要设置定时再启动。

<span id="page-35-0"></span>6.5 数据管理子菜单

在主菜单下,用光标键将光标移到"3.Data"上,按"进入"键,进入数据管理子菜单,显示如下:

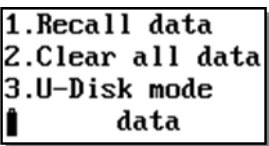

图 27 数据管理子菜单

<span id="page-35-2"></span>"1.Recall data": 数据调阅, 查看保存在仪器内的数据。

"2.Clear all data":清除所有数据。

"3.U-Disk mode":转为 U 盘模式。

<span id="page-35-1"></span>6.5.1 数据调阅

光标在数据管理子菜单显示界面下的第一行上,按"进入"键,显示如下:

| ю.       |  |
|----------|--|
| 5<br>еса |  |

图 28 数据调阅

<span id="page-35-3"></span>第一行为表头;最后一行为仪器的工作状态,从左到右分别为:电源电压、"调阅"、总数据组

数;中间为每组数据的序号及测点名。最左边的">"为光标。

注:当测点名为"WAVE FILE"时,表示这个文件是波形记录结果,不能进行数据查看。

按参数键可以改为显示每组数据的序号及测量日期或序号及测量时间。

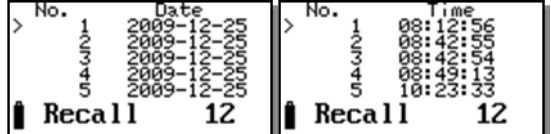

按"光标"键,光标可以移动一行,移到显示屏的底部时,显示会自动翻页;移动文件列表的底

## 上海汇分电子科技有限公司

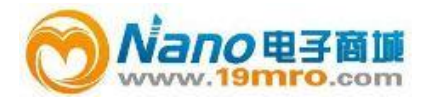

部时会回到第一页。

按"进入"键,可以对光标所指向的数据进行查看.举例如下:

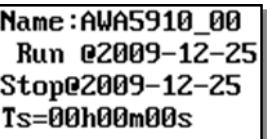

图 29 显示测量结果

<span id="page-36-1"></span>按"参数"键可以查看后一页或前一页;按"光标"键可以查看第二列;按"进入"键显示如下:

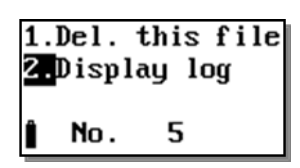

"1.Del.this file":光标在此处按"进入"键,仪器将删除正在调阅的这组数据。

"2.Display log":光标在此处按"进入"键,可以显示的瞬时声压级。如果积分测量过程中没有记录

瞬时声压级,则"2.Display log"不显示。显示出的瞬时声压级级格式如下:

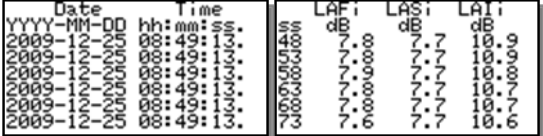

#### 图 30 记录结果显示

<span id="page-36-2"></span>在这个界面下按"向右"光标键可以显示下一列数据,按"参数"键可以显示下一页数据。

<span id="page-36-0"></span>6.5.2 总清数据

光标在数据管理子菜单显示界面下的第二行上,按"进入"键,仪器提示如下:

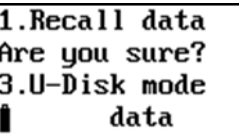

图 31 总清数据

<span id="page-36-3"></span>如果确实想全部清除仪器内部的数据,则按"进入",否则按其它键,返回

### 上海汇分电子科技有限公司

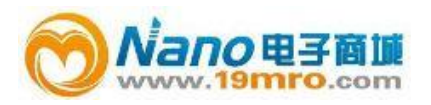

<span id="page-37-0"></span>6.5.3 转为 U 盘模式

光标在数据管理子菜单显示界面下的第二行上,按"进入"键,仪器将内部存贮的数据转为 FAT32 格式,以便仪器插入计算机自动转为 U 盘时可以正确读出仪器内部存贮的数据。

仪器转为 U 盘后,文件名是测点名的前四个符号加 4 位顺序号,扩展名有三种:积分统计结果 用 AWA;记录结果用 LOG;录音结果用 WAV。前面两种文件可以用写字板,EXCEL 打开,后一 种文件可以用播放器打开。

#### <span id="page-37-1"></span>6.6 仪器信息

在主菜单下,用"光标"键将光移到"5.Info."上按"进入"键,进入仪器信息显示子菜单,显示如下:

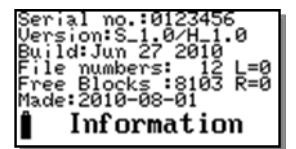

#### 图 32 仪器信息

<span id="page-37-2"></span>"Serial no.0123456":仪器机号为 0123456。

"Version:S\_1.0/H\_1.0":仪器软件版本号为 1.0,硬件版本号为 1.0。

"Build:Jun 27 2010":仪器软件的编译时间为"2010 年 6 月 27 日"。

"File numbers:12":仪器内部保存了 12 组数据。

"Free Blocks:8103":仪器内还空余 8103 块,最多还能保存 8103 组数据。

"Made:2010-08-01":仪器生产日期为:2010-08-01.

在此界面下按"参数"键,可以进入时钟显示界面,显示如下:

### 上海汇分电子科技有限公司

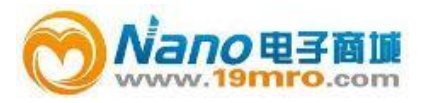

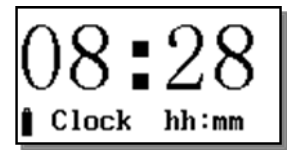

图 33 显示时钟的时与分

<span id="page-38-2"></span>这个界面用大字显示当前的时与分,如按下"光标"或"参数"键,还可以改为显示月与日。

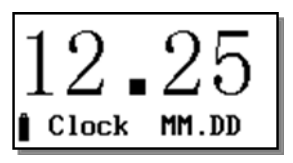

图 34 显示时钟的月与日

<span id="page-38-3"></span>日历时钟显示时,按"进入"键仪器自动关闭显示进入待机状态,此时仪器耗电约 4mA,再按"进

入"键仪器重新打开显示。

<span id="page-38-0"></span>6.7 校准

在主菜单下,用"光标"键将光移到"6.Cali."上按"进入"键,进入校准子菜单,显示如下:

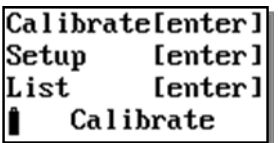

图 35 校准子菜单

<span id="page-38-4"></span>第一行为声学校准,使用声级校准器对仪器进行灵敏度校准;

第二行为校准设置,设定声级校准器的声压级,也可设定传声器的灵敏度;

第三行为校准记录,查看仪器的校准记录

<span id="page-38-1"></span>6.7.1 声校准

用"光标"键,将光标移到第一行,按"进入"键,仪器进入声学校准界面,显示如下;

## 上海汇分电子科技有限公司

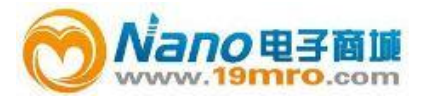

| Lp=<br>Lx=                      | dВ | 94.0        |  |
|---------------------------------|----|-------------|--|
|                                 |    | $dB - 30.0$ |  |
| Range:40-120dBA                 |    |             |  |
| $\hat{\mathbf{r}}$<br>MIC. No:0 |    |             |  |

图 36 0 号传声器声校准

<span id="page-39-1"></span>"Lp= dB 94.0":后面的 94.0 为声校准器的声压级,也就是仪器将校到的声压级。Lp= 后 显示的是校准过程中仪器测量到的声压级。

"Lx= dB -30.0":后面的-30.0 为 0 号传声器的灵敏度级。Lx=后显示校准过程中新校准出的传声 器灵敏度级。

 用声校准器套在传声器上,并打开声校准器开关,按下"进入"键,仪器就开始校准过程了,显 示屏右下角显示一个 1 到 9 的数值,当显示 9 后停止,表示校准结束。再按"进入"键则将当前新校 准出的传声器灵敏度级保存起来。

如果想对 1 号传声器进行校准,可按"参数"键,仪器显示如下,操作同上。

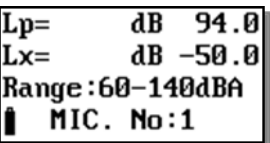

图 37 1 号传声器声校准

<span id="page-39-2"></span><span id="page-39-0"></span>6.7.2 校准设置

在校准子菜单界面下,将光标移到第二行,按"进入"键,进入校准设置界面,显示如下:

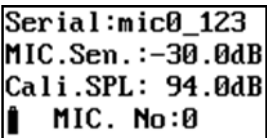

图 38 校准设置

<span id="page-39-3"></span>"MIC.No:0"表示当前显示内容为 0 号传声器的信息。光标在此处时,按"参数"键可以改为显

示 1 号传声器的信息。

## 上海汇分电子科技有限公司

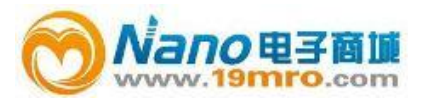

"Serial:"后显示的是传声器的串号,出厂前由厂家设置好,用户不能修改。

"MIC.Sen.":传声器的灵敏度级。光标在此处时,按"参数"键可以凋节传声器的灵敏度级。

"Cali.SPL":声校准器的声压级,当用户所用声校准器的声压级不是 94.0dB 时,应将光标移到此

处,按"参数"键调节到达声校准器的输出声压级为止。

<span id="page-40-0"></span> 调节完毕后,按"进入"键,仪器会自动将调节的结果保存起来,并在显示屏右下角显示"OK"。 6.7.3 校准记录列表显示

在校准子菜单界面下,将光标移到第二行,按"进入"键,进入校准记录列表界面,显示如下:

Cali, Date, MIC, No:0<br>09-12-25 08:34 -30 2

#### 图 39 校准记录列表显示

<span id="page-40-3"></span>一行为一条校准记录,一条校准记录包括记录日期、传声器灵敏度级。按"光标"键可以查看 1 号传声器的校准记录。如果校准记录较多,可以按"参数"键翻页查看。

按"进入"键,仪器提示是否要删除校准记录,再按"进入"键,则可将所有校准记录清除。

<span id="page-40-1"></span>7.个人声暴露测量

 对作业场所工人的声暴露情况进行测量主要有以下几个步骤:将仪器的电池充满电、使用声级 校准器对仪器进行校准并检查仪器工作是否正常、根据被测作业场所的实际情况设置仪器中的相关 测量参数、将仪器安全可靠的固定在工人身上、从仪器上将测量结果读到计算机上、对测量结果进 行分析处理。

<span id="page-40-2"></span>7.1 仪器充电

AWA5910 型个人声暴露计内部有一块 3.7V 锂离子充电电池,当电池电压低于 3.5V 时,仪器

### 上海汇分电子科技有限公司

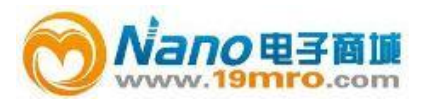

会指示欠压,此时应及时对仪器进行充电,当电池电压低于 3.4V 或连续欠压 90s 后仪器将自动关 机,自动关机时如果正在积分测量,则先保存积分测量结果。通过 Mini USB 接口可对仪器充电, 充电时间约需3小时。在仪器的Mini USB接口边上有两个充电指示灯,将外接5V电源插入Mini USB 接口或用 USB 数据线将仪器与计算机的 USB 接口相接后,红灯亮,表明仪器正在充电,当电池的 电充满后,红灯灭而绿灯亮,表明仪器内部的电池充满电了。如果红灯与绿灯同时点亮,说明电池 损坏或充电部分电路有故障。

 每次使用前应对仪器进行充电,确保电被充满。仪器长期不用时,也应每月对仪器进行一次补 充电,以免影响锂电池的寿命。

<span id="page-41-0"></span>7.2 仪器校准

7.2.1 只有一只测试传声器的校准

 每次使用仪器前应对仪器进行校准。将 AWA6221 系列声级校准器配上 1/4"适配器后,再套 在测试电容传声器上,打开仪器电源,进入测量界面(参见图 2 或图 3),显示出 LFp 值,显示值 应为声级校准器输出声压级±0.5dB。如超出此范围则应进入校准界面进行声学校准。例如:声级 校准器经检定后的声压级为 93.9dB,则仪器上的 LFp 值应当显示在 93.4 至 94.4dB 之间。如超出 此范围,可按"退出"键,返回到主菜单下,再按光标键,将光标移到"6.Cali."上按"进入"键,进入校 准子菜单,显示见图 35。用"光标"键,将光标移到第一行,按"进入"键,仪器进入声学校准界面, 显示见图 36。用声校准器套在传声器上,并打开声校准器开关,按下"进入"键,仪器就开始校准过 程了,显示屏右下角显示一个 1 到 9 的数值,当显示 9 后停止,表示校准结束。再按"进入"键则将 当前新校准出的传声器灵敏度级保存起来。测试传声器的校准过程是就完成了。

7.2.2 两只测试传声器的校准

当仪器配的是双传声器时,应分别对两个通道的传声器进行校准,校准过程同 7.2.1,只是对 0

### 上海汇分电子科技有限公司

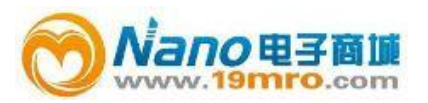

号传声器校准完成后,再按"参数"键转到 1 号传声器的校准界面,再对 1 号传声器进行校准。

<span id="page-42-0"></span>7.3 仪器设置

<span id="page-42-2"></span><span id="page-42-1"></span>7.3.1 直接调用组合参数

 仪器内最多保存有 32 组组合参数,从而使仪器可以满足不同国家的测量标准及不同的测量目 的。用户只需根据测量标准、被测作业场所的工作时间,从仪器中选取合适的组合参数而无需每个 参数去设置,这样可以方便用户使用。仪器出厂时已定义了 32 组组合参数,用户可以用计算机重 新写入自己定义的组合参数。

<span id="page-42-3"></span>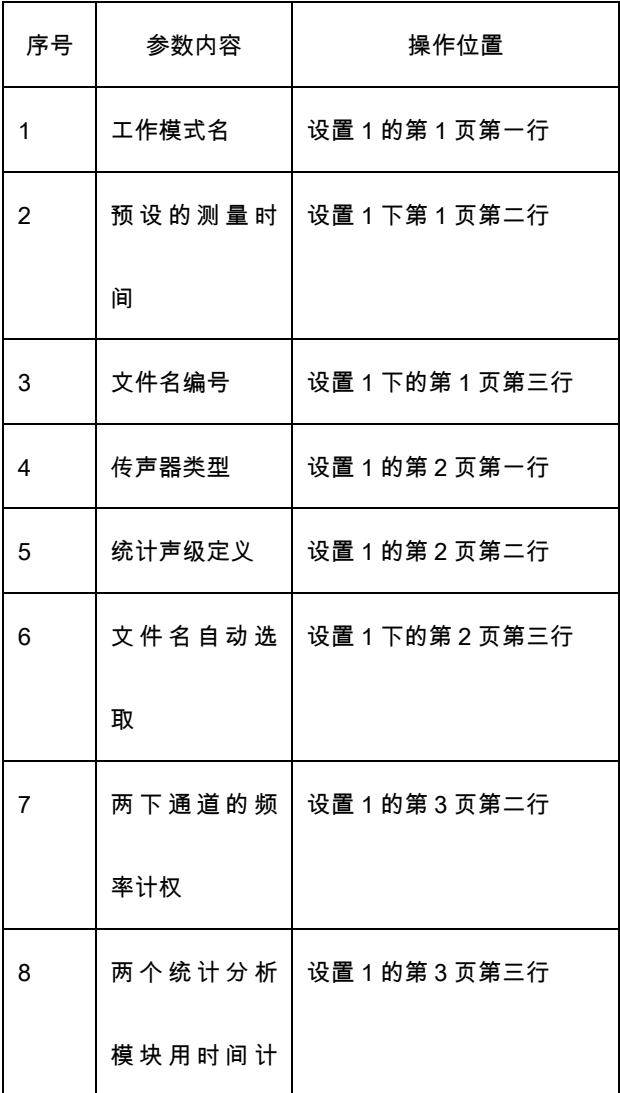

#### 表 11 组合参数内容

## 上海汇分电子科技有限公司

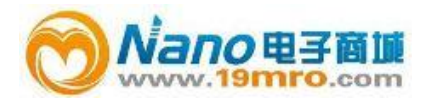

┱

─┌

# ASV5910 型个人声暴露计说明书

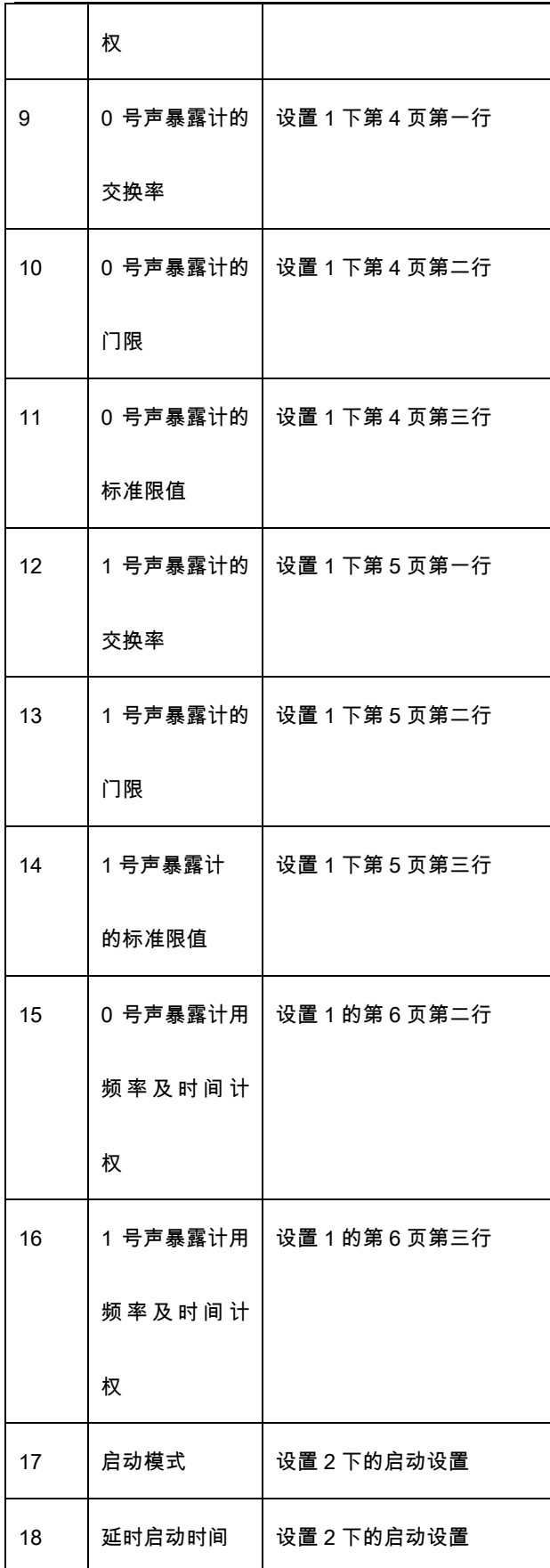

# 上海汇分电子科技有限公司

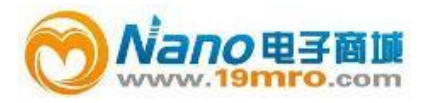

┐

┬

# ASV5910 型个人声暴露计说明书

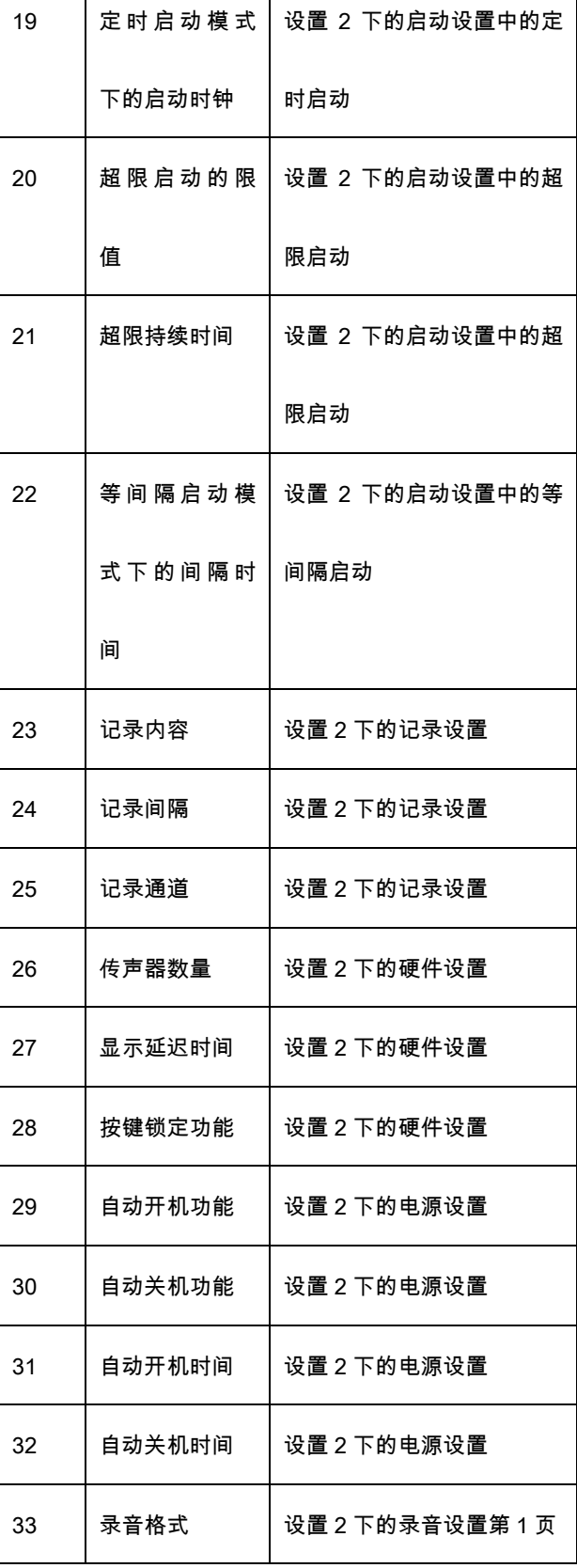

# 上海汇分电子科技有限公司

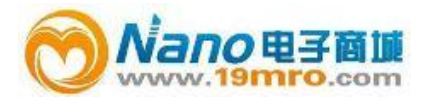

Τ

ľ

# ASV5910 型个人声暴露计说明书

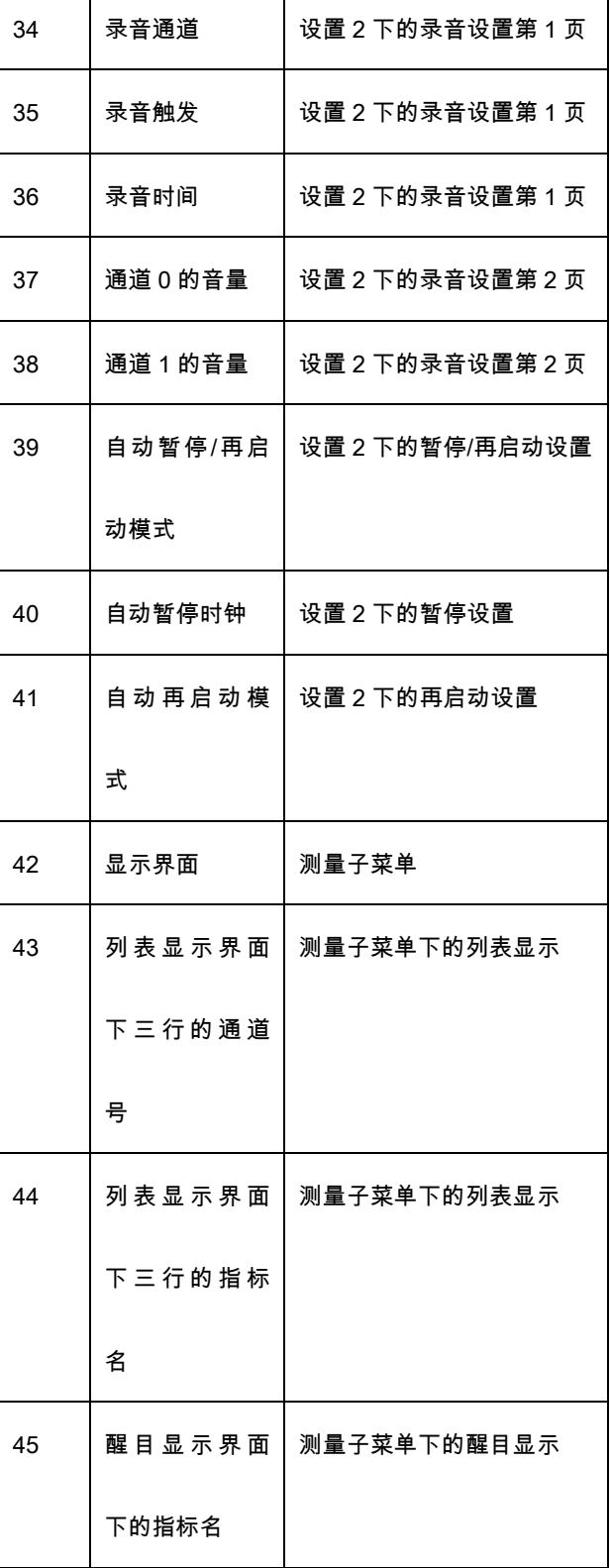

对于个人声暴露测量,预设的测量时间、两个通道的频率计权必须正确设定。如要测量 TWA

值,则交换率、门限值也应正确设定。

## 上海汇分电子科技有限公司

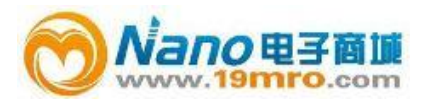

7.3.2 个性化设置

 当用户在组合参数内找不到自己需要的参数时,可以选调入一个接近的组合参数,再进入设置 1 或设置 2 子菜单对其中的参数进行设置。采用定时启动、自动暂停/再启动、自动开/关机等设置可 以使个人声暴露更方便、快捷;选取记录瞬时值及短时等效值有利于分析噪声随时间变化的情况; 选取录音功能可以对噪声进行主观评价。

 例如:一个工厂早上 8:00 上班,中午 12:00 至 14:00 休息,下午 18:00 下班,需要连续采样一 周。可以将仪器的启动模式设为定时启动,启动时间设为 "\*\*-\*\*-\*\* 8:00:00";测量时间设为 8h00m00s;自动暂停/再启动功能打开,自动暂停时间设为"\*\*-\*\*-\*\* 12:00:00",再启动时间设为 "\*\*-\*\*-\*\* 14:00:00";自动开机功能打开,开机时间设为"\*\*-\*\*-\*\* 7:50:00";自动关机功能打开,关机 时间设为"\*\*-\*\*-\*\* 18:10:00"。这样只需每天早上 8:00 之前将仪器固定在被抽样人员身上,下午 18:00 之后将仪器从被抽样人员身上取下就可以了。

<span id="page-46-0"></span>7.4 仪器安装

<span id="page-46-1"></span>仪器有多种安装方式可以安装在被抽样人员身上。

1.安装在安全帽上

2.安装在肩膀上

3.安装在腰带上,传声器夹在领口上

## 上海汇分电子科技有限公司

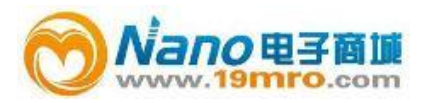

#### <span id="page-47-0"></span>7.5 数据采集

 所有测量结果保存在仪器内部的 Flash RAM 中,用户可以在仪器上对测量结果进行调阅,但录 音文件不能在仪器上回放。仪器在打开电源时会自动将保存仪器内部的测量结果转为 U 盘格式。当 有新的测量结果时,用户也可在"数据管理子菜单"下的"3.U-Disk mode"上将保存在仪器内部的测 量结果转为 U 盘格式。接着用 USB 线将仪器与计算机联接后,仪器转为 U 盘,每次的测量结果变 成一个或多个文件,把需要的文件从这个 U 盘复制出来就可以了。

#### 7.6 数据处理

<span id="page-47-1"></span>仪器内部保存有三种测量结果:

- 1.积分、统计分析结果,采用"AWA"扩展名。可以用写字板、EXCEL 打开。
- 2.记录结果,采用"LOG"扩展名,可以用写字板,EXCEL 打开。
- 3.录音结果,采用"WAV" 扩展名,可以用"windows media player"打开。
- 用户也可以用个人声暴露计管理软件打开这三种测量结果,将其中的数据转为 EXCEL 格式。

具体操作请参考《个人声暴露计管理软件使用说明书》。

如需对采集到的数据进行更加详细的分析、处理可以使用"Noise\_View 软件"。

8. 1/3 OCT 分析

当仪器内部安装有 1/3 OCT 分析模块时,仪器可以对环境噪声进行实时 1/3 OCT 分析、积分

测量、记录分析结果。以下主要性能及操作均需安装有 1/3 OCT 分析模块时才适用。

符合标准:IEC61260 Class 2,GB/T3241 2 级。

滤波器类型:并行 1/3 OCT

滤波器中心频率:20Hz、25Hz、31.5Hz、40Hz、50Hz、63Hz、80Hz、100Hz、125Hz、160Hz、

200Hz、250Hz、315Hz、400Hz、500Hz、1kHz、1.25kHz、1.6kHz、2.0kHz、2.5kHz、3.15kHz、

### 上海汇分电子科技有限公司

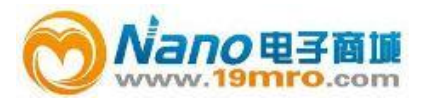

4kHz、5kHz、6.3kHz、8kHz、10kHz。

<span id="page-48-0"></span>测量指标:所有中心频率下的瞬时声压级、一秒内最大声压级、短时等效声压级、等效声压级、

最大声压级、最小声压级。

8.1 1/3 OCT 分析开关及通道设置

进入设置 1 下,将光标移到页上,按参数键可以翻到第 7 页,显示如下:

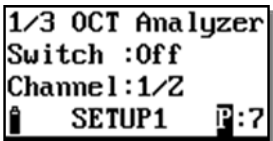

#### 图 40 1/3 OCT 设置

 $\overline{\phantom{a}}$ 

 光标可以在"Switch"、"Channel"、"P:"上移动。光标在 Switch 上时,可以用参数键将其后改 为 On 或 Off , 改为 On 时,表示打开 1/3 OCT 分析功能,在积分测量、统计分析的同时也进行 1/3 OCT 分析。光标在 Channel 上时,用参数键可以选择进行 1/3OCT 分析的通道,对应通道所用频 率计权显示在后面,如想使用其它频率计权可按"6.3.3"操作。

<span id="page-48-1"></span>8.2 1/3 OCT 分析

在设置 1 下的第 7 页处打开 1/3 OCT 分析功能,退到主菜单后,进入测量子菜单,仪器就开始 了 1/3 OCT 分析,将光标移到"Big"或"List"上,按参数键,可以转到 1/3 OCT 显示界面,如下:

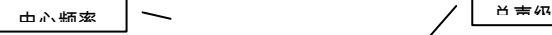

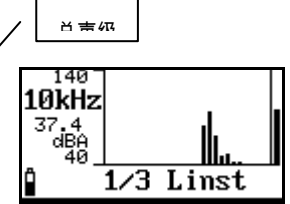

图 41 1/3 OCT 显示

## 上海汇分电子科技有限公司

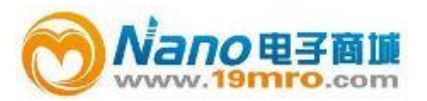

 1/3 OCT 显示界面下可以显示 1/3 OCT 频谱图,用游标读出某一中心频率下的声压级,也可自 动显示峰值频率及其频带声压级。

此界面下光标可以在"1/3"、"Linst"、"10kHz"上移动。当光标在"10kHz"处时,按参数键可以改 变游标的位置。当改为"Max@"时,游标自动隐藏并显示出峰值频率及其频带声压级。按"进入"键开 始积分测量、统计分析、数据记录,再按一次"进入"键暂停积分测量、统计分析。按"退出"键返回主 菜单。

<span id="page-49-0"></span>8.3 1/3 OCT 分析随时间变化的记录

 在设置 2 下的记录设置中选取需要的记录数据、通道后,再进入测量子菜单,按"进入"键开始积 分测量,仪器在记录时间计权声压级时同时也记录 1/3OCT 频谱结果。

## 上海汇分电子科技有限公司